# **morsix mt-9i**

# **Hi-Tech-Morsetrainer**

# **mit QSO-Academy und Klartexten**

# **Benutzerhandbuch**

**Version 2.4** 

**Deitron, CH-8048 Zürich/Switzerland** 

# Inhalt

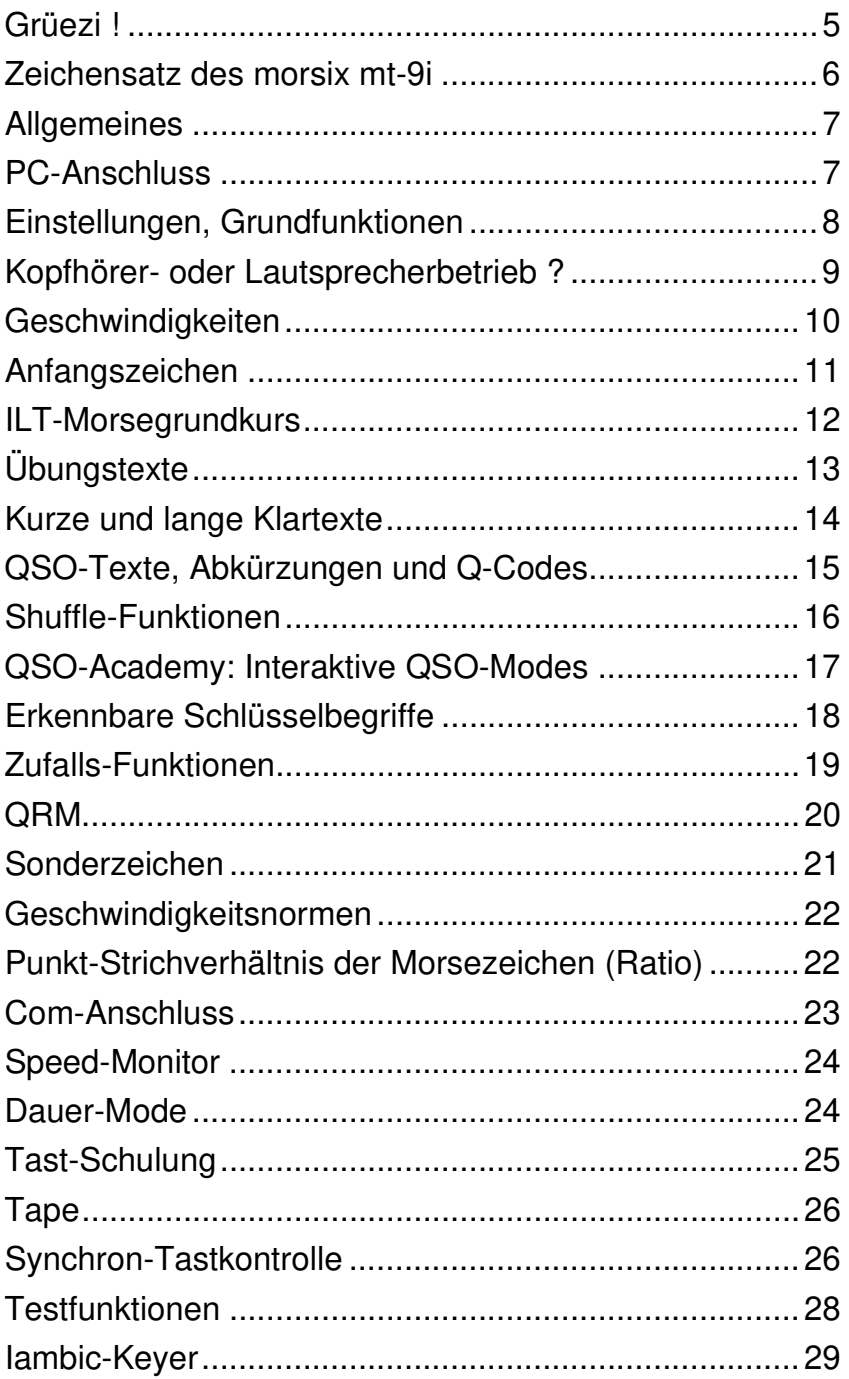

# **Inhalt (Fortsetzung)**

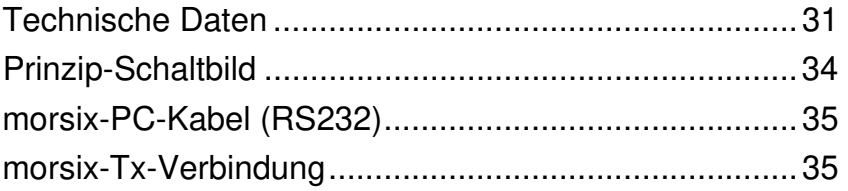

4. Auflage, Oktober 1999 © Deitron, CH-8048 Zürich Konzept und Realisation in DTP: delta press, CH-8048 Zürich

## **Grüezi !**

Die ILT-Schule, die Schweizerische Schule für Amateurfunk, hat mit dem **morsix** mt-9i einen elektronischen Morsetrainer geschaffen, der neben richtigen Klartexten auch als interaktiver QSO-Partner jederzeit zur Verfügung steht. Im Dialog mit dem Benutzer kann er auch echte QSO's ausgeben. Der mt-9 wird aus einer Auswahl von 100 echten QSO's zufällig eines auswählen. Je nach der Einstellung kann der Benutzer mit dem mt-9i EU-QSO's, DX-QSO's oder Contest-QSOs auswählen. Da die Prefixe, die Suffixe, die Rapporte und andere Werte zufällig erzeugt werden, ergibt sich so eine grosse Anzahl verschiedener Variationen. Der mt-9i eignet sich auch für den frisch lizenzierten Amateur: Bevor man 'in die Luft geht', kann man das Abwickeln von CW-QSO's unter realistischen Bedingungen üben.

Der mt-9i wurde von HB9LCU nach den Ideen von HB9CWA und der ILT-Schule entwickelt, er ist daher bestens praxisorientiert. Der Hi-Tech Morsetrainer mt-9i ist zudem so klein, dass er bequem in der Hemdentasche Platz hat. Er verfügt neben einem kompletten Morsegrundkurs in 10 Lektionen insgesamt über 365 einzelne Texte. Alle diese Texte können wie bei einem CD-Player jederzeit auf Knopfdruck im Direktzugriff abgerufen werden. Kein Vorspulen oder Kassettenwechseln mehr! Und dann kann der mt-9i etwas, was kein Cassettenspieler kann: Mit dem Text-Shuffle-Mode konstruiert der mt-9i aus seinem gesamten Textvorrat von rund 20'000 Wörtern ständig neue QSO-Texte mit authentischen Wörtern. Der gefürchtete Memory-Effekt, wie er beim Lernen von Morsezeichen mit herkömmlichen Morsekassetten auftritt, ist beim morsix mt-9i völlig ausgeschlossen. So ergibt sich ein wirklicher Lernerfolg. Eine aktive Tastkontrolle ist im mt-9i ebenfalls eingebaut: Die getasteten Zeichen erscheinen auf dem Bildschirm eines angeschlossenen PC's oder Terminals. Anzahl und Art der Fehler werden gleich angezeigt, ebenso die Tastgeschwindigkeit. Mit dem morsix mt-9i brauchen Sie keine anderen Hilfsmittel, wie Cassetten, Tutor, Computer, Morseprogramme etc. mehr. Der mt-9i kann alles.

Die Übungs-, Klar- und QSO-Texte des morsix mt-9i sind nicht einfach übliche Passagen, sondern didaktisch aufgebaute und prüfungsgerechte Texte. Der mt-9i wird an der ILT-Schule mit grossem Erfolg eingesetzt. Die über 160'000 Zeichen sind in einem modernen 1-MBit-PROM gespeichert.

> Ludwig F. Drapalik, HB9CWA Schulleiter ILT-Schule

#### **Zeichensatz des morsix mt-9i**

**Normaler Zeichensatz** 

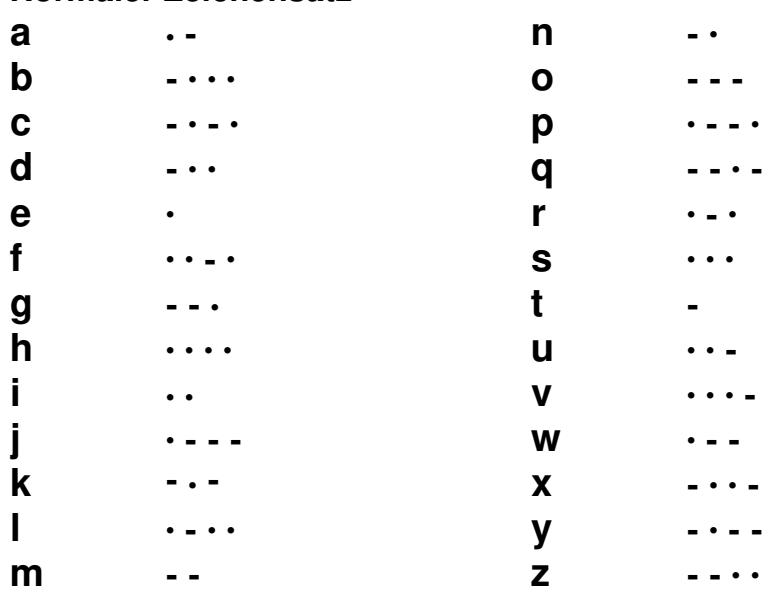

#### **Zahlen, Satz- und Betriebszeichen**

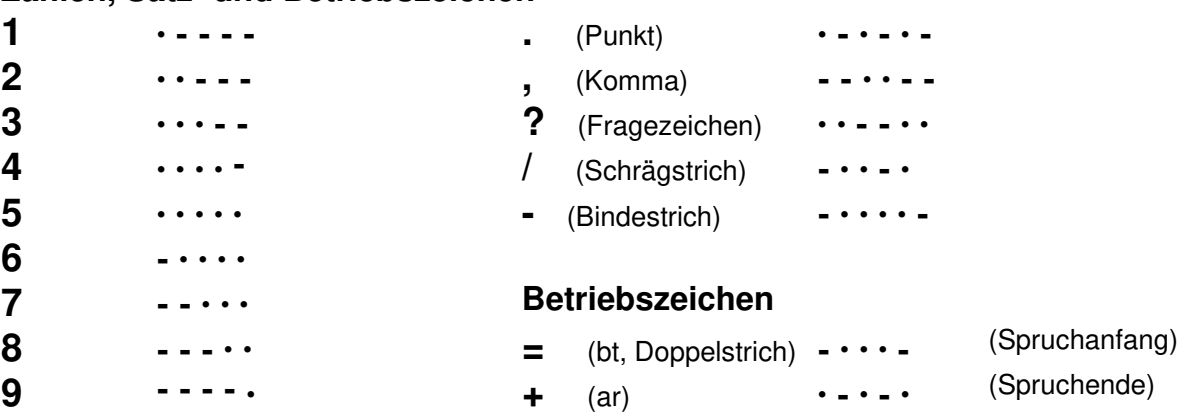

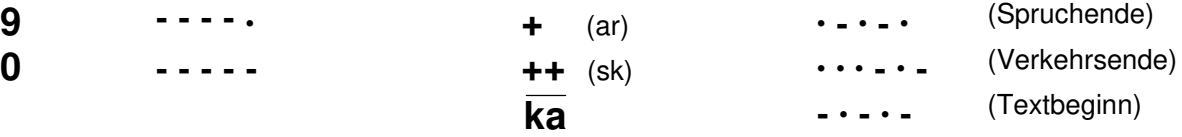

#### **Erweiterter Zeichensatz**

**ä . - . - '** (Apostroph) **. - - - - . ch - - - - :** (Doppelpunkt) **- - - . . . é . . - . . (** (linke Klammer) **- . - - . ö - - - . )** (rechte Klammer) **- . - - . ü . . - -** 

#### **Allgemeines**

Auf der Rückseite des Gerätes sind die wichtigsten Bedienungsschritte aufgelistet. Die gesamte Bedienung des morsix mt-9i ist denkbar einfach. Sie erfolgt über den multi-

funktionalen 3-stufigen Codierschalter sowie die drei Drucktasten an der Frontplatte. Bei den Einstellungen sind eine oder mehrere Drucktasten (schwarz markiert) zu drükken. Grundsätzlich sind alle einzelnen Befehle und Funktionen wie Geschwindigkeit, Wahl der Texte, Lange Zeichen etc. am Codierschalter einzustellen und danach die [Enter]-Taste zu drücken. Zum Starten der Textausgabe ist nur noch die [Start]-Taste zu drücken. Die Angabe 'Defaultwert' oder 'Defaulteinstellung' bedeutet, dass dieser Wert oder diese Einstellung als Initial-Einstellung vorgegeben ist. Also auch nach einem Reset-Befehl [9] [9] [9], (siehe Seite 28) sind diese Werte automatisch wieder eingestellt.

Der morsix mt-9i eignet sich auch hervorragend, um das Tasten zu erlernen (siehe auch Seite 25). Dazu muss eine geeignete Morsetaste (z.B. Junkers-Taste) an die Buchse 'Key' angeschlossen werden.

Ein eigentliches Einschalten des morsix mt-9i ist nicht erforderlich. Das Gerät schaltet sich bei den gewählten Funktionen selbständig ein und 4 Minuten nach der letzten Funktion automatisch wieder aus.

## **PC-Anschluss**

Für die Ausgabe der Morsezeichen auf Ihren PC ist neben einem speziellen Verbindungskabel auch ein Terminal-Programm erforderlich. Dieses Verbindungskabel ist bei den Vetriebsstellen oder bei Deitron, 8048 Zürich erhältlich. Es kann aber auch selbst hergestellt werden (siehe Schaltung auf Seite 31). Terminalprogramme sind in grosser Zahl auf dem Markt erhältlich. Auf der beiliegenden Diskette befindet sich ein geeignetes Programm. Es kann direkt ab Diskette auf ihre Harddisk kopiert werden. Es ist einfach zu laden mit 'mt7-term', zusätzlich versehen mit einem allfälligen Zusatz für die entsprechende Com-Schnittstelle. Für Com 2, zum Beispiel, lautet der Befehl 'mt7 term 2'. Die Übertragungsparameter sind: 1200 Baud, 8 Datenbits, 1 Stopbit, keine Parität. Diese Werte werden in der Regel vom Terminalprogramm im angeschlossenen Computer automatisch gesetzt.

Nach dem Einschalten ihres morsix mt-9i durch eine der drei Tasten (z.B. [Enter]) und nach Betätigen der 'Enter'-Taste Ihres PCs erscheint auf dem Bildschirm am oberen Rand die folgende Kopfzeile mit Ihrem einprogrammierten Rufzeichen: Morsix mt-9i QSO-Academy von <Ihr Call, bzw. HB9IA> (C) ILT Schule Zuerich-Switzerland. Diese Zeile erscheint nach jedem Betätigen der Enter-Taste Ihres Computers, auch während eines laufenden QSOs. Sie ist die Bestätigung dafür, dass die Datenkommunikation zwischen ihrem morsix mt-9i und Ihrem Computer korrekt ist.

#### **Einstellungen Grundfunktionen**

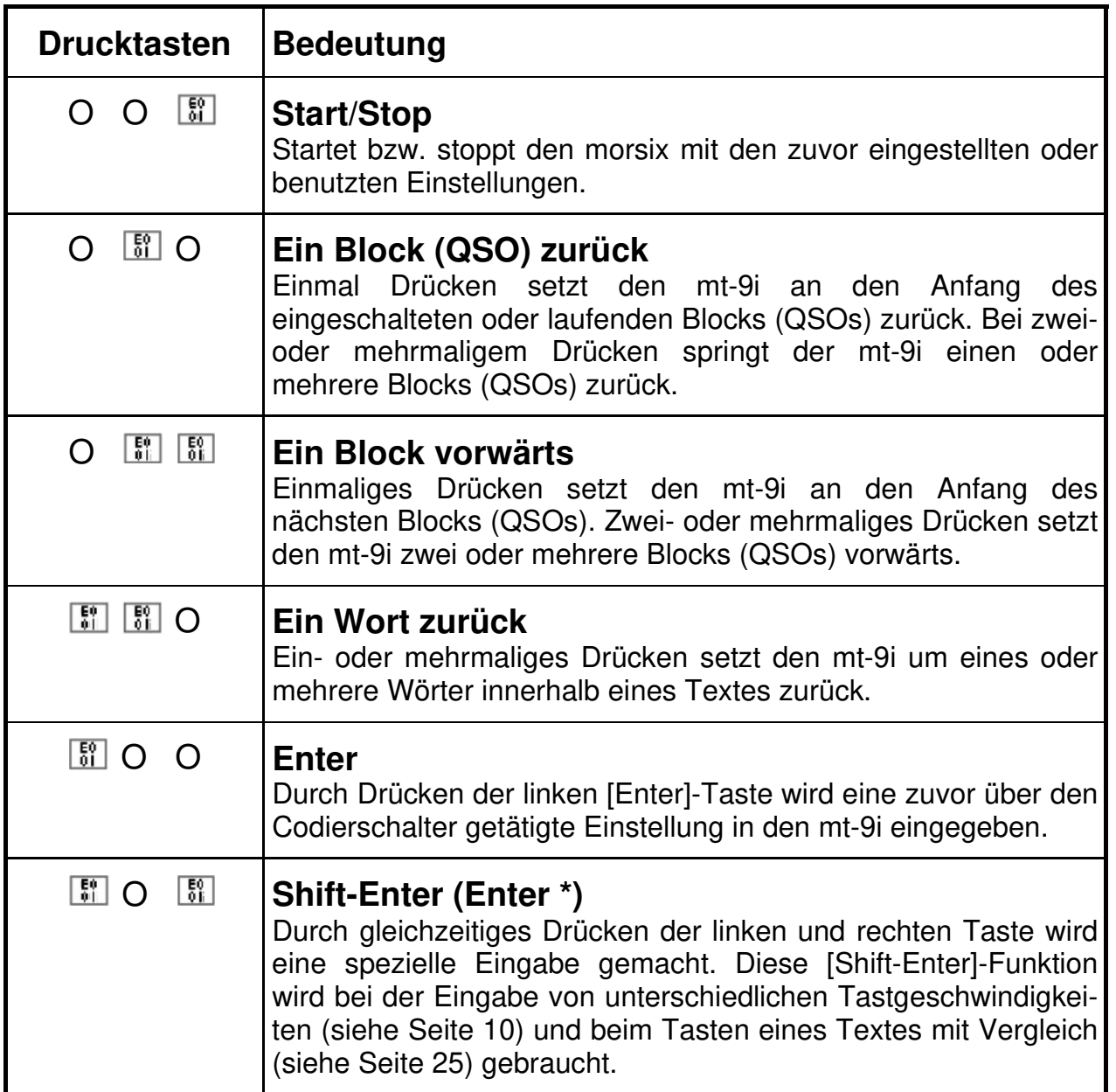

#### **Einstellungen Grundfunktionen**

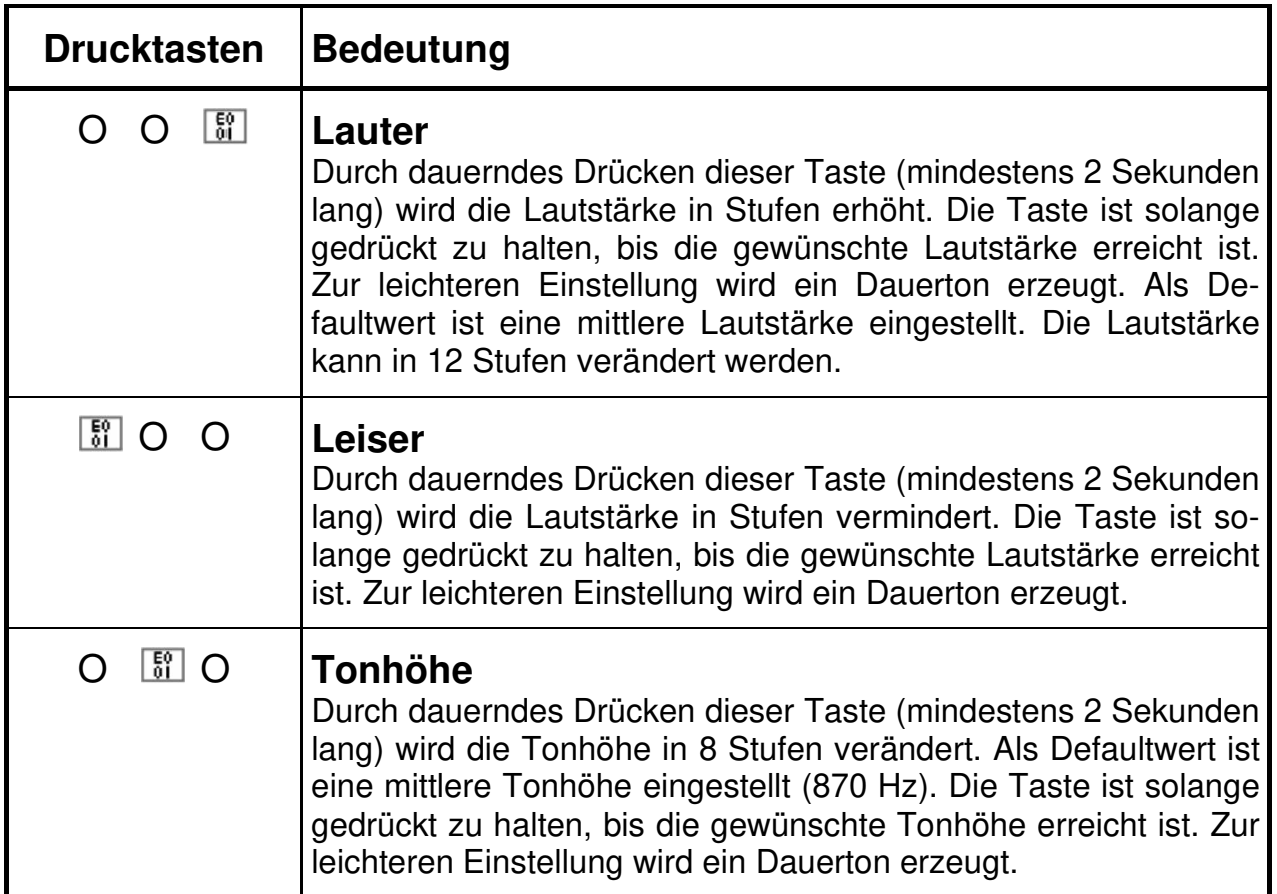

#### **Kopfhörer oder Lautsprecherbetrieb?**

Grundsätzlich ist der morsix mt-9i mit Kopfhörer zu betreiben. Dafür eignen sich alle Kopfhörer des Walkman-Typs. Wichtig: Nur sogenannte 'offene' Kopfhörer verwenden. Hörer mit Ohrmuscheln, die das ganze Ohr umschliessen, sind nicht zu empfehlen.

Ist Lautsprecherbetrieb erwünscht, so kann der morsix mt-9i mit im Handel angebotenen Walkman-Lautsprechern (mit eingebautem Verstärker) betrieben werden. Ein gezieltes und effizientes Studium ist aber nur mit Kopfhörer-Betrieb möglich.

# **Geschwindigkeiten**

Beim morsix mt-9i können alle Texte der Code-Nummern 400-680 und 799 mit beliebigen Geschwindigkeiten zwischen 20 und 300 BpM ausgegeben werden. Den Lernenden stehen somit auf allen Lernstufen eine Vielzahl von verschiedenen Texten zur Verfügung. Lediglich der eigentliche Morsekurs, also die Texte 300 bis 399 haben aus lernpädagogischen Gründen eine feste Geschwindigkeit von 20 BpM eingestellt. Bei Geschwindigkeiten unter 60 BpM ist die Zeichengeschwindigkeit immer 60 BpM. Da die Tastgeschwindigkeit aber tiefer ist, ergeben sich so längere Pausen zwischen den Zeichen.

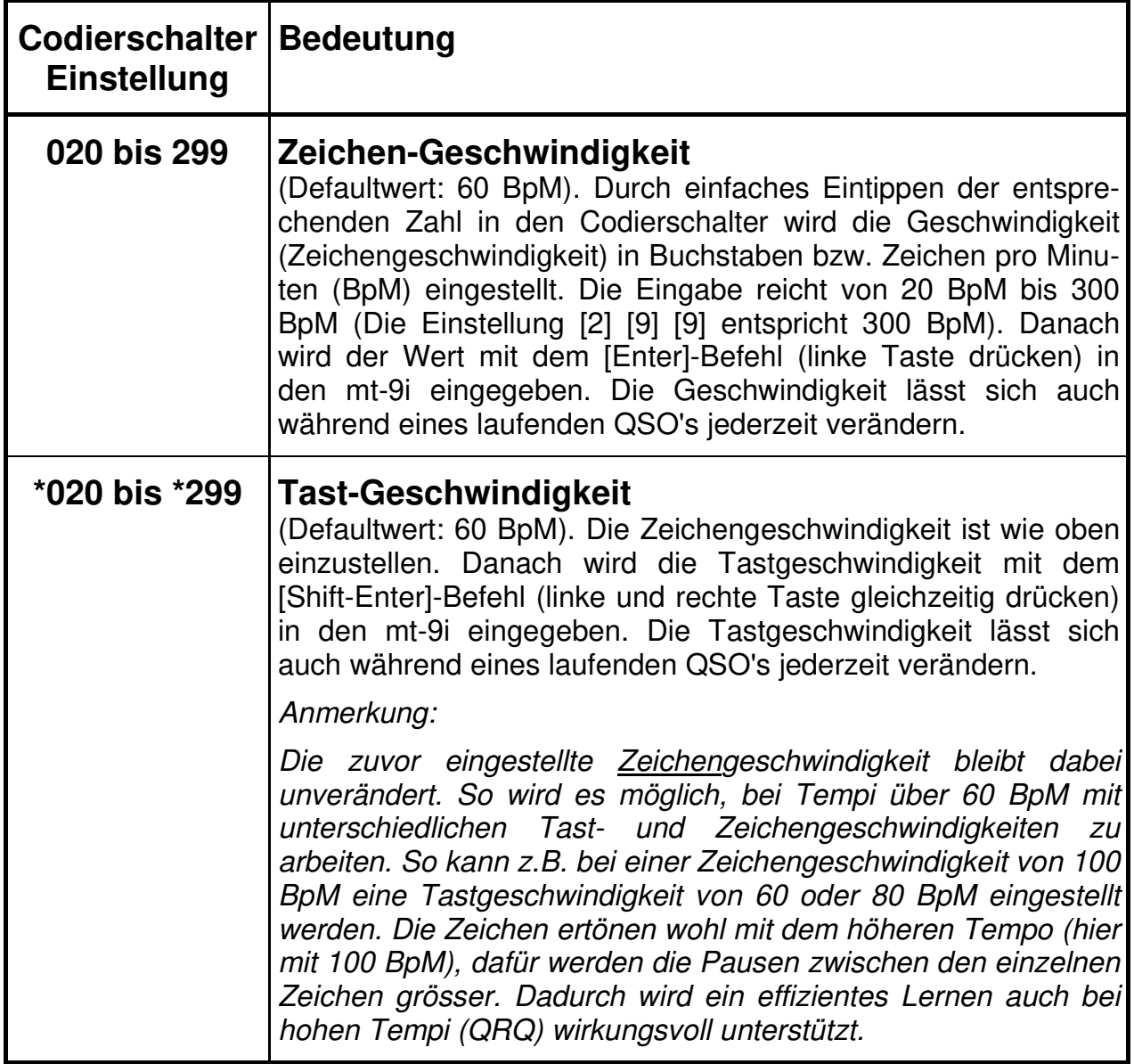

# **Anfangszeichen**

Normalerweise beginnt ein Übungstext mit zweimal  $\overline{bt}$  (= =). Es gibt aber auch Lizenzbehörden, die am Anfang  $\overline{ka}$  verlangen.

Beim mt-9i können beide verschiedenen Anfangssequenzen gewählt werden.

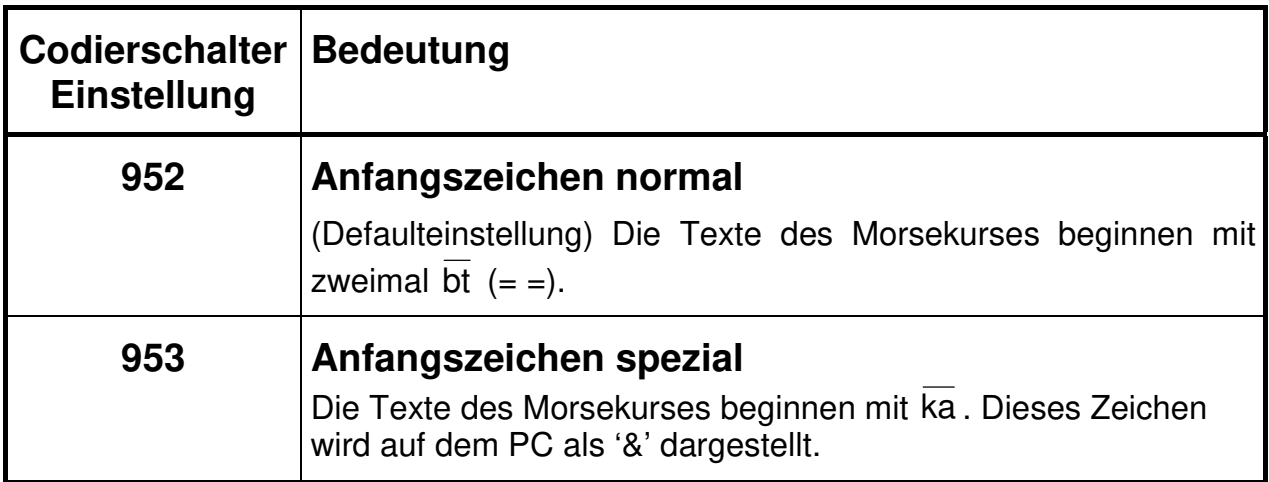

# **ILT-Morsegrundkurs**

Vollständiger ILT-Morsegrundkurs, so wie er an der ILT-Schule verwendet wird. Dieser Morsegrundkurs wurde von der ILT-Schule entwickelt. Es konnten die vielfältigen und jahrelangen Erfahrungen des erfolgreichen ILT-Morsestudiums eingebracht werden. Alle Texte des morsix mt-9i sind pädagogisch wertvolle Texte, die zudem nach morsedidaktischen Grundsätzen aufgebaut sind. Sie sind in der Regel schwieriger als die Prüfungstexte der PTT oder der Bundespost, sodass der Lernende bei der Lizenzprüfung über genügend Reserve verfügt. Alle Texte des ILT-Morsegrundkurses der Lektion 0 bis 9, also der ersten 10 Lektionen, sind im beiliegenden Textbuch (Band 1) ausgedruckt.

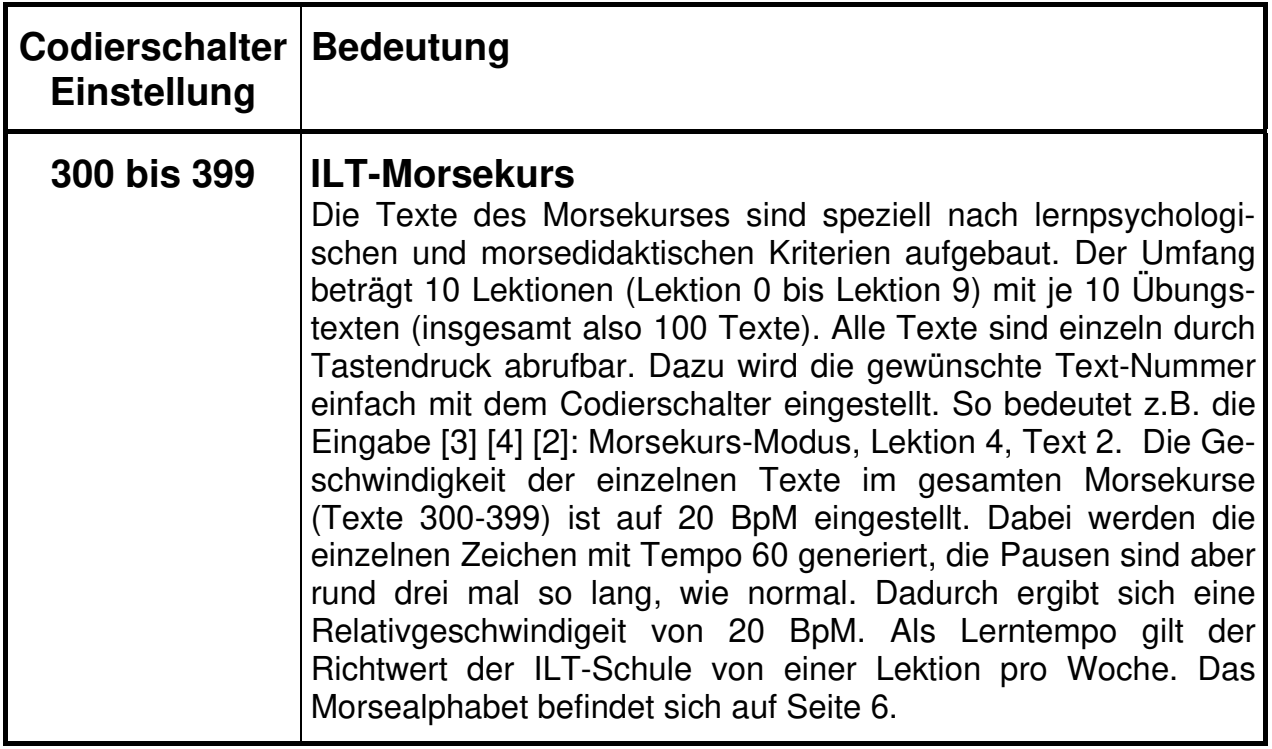

# **Übungs-Texte**

Vielfältige prüfungsgerechte Übungstexte in verschiedenen Sprachen, (insgesamt 100 Texte). Die Übungstexte sind in den Textbüchern Band 2 (normaler Zeichensatz) und Band 3 (erweiterter Zeichensatz) ausgedruckt. Diese Bände sind bei den Vertriebsstellen und bei Deitron, CH-8048 Zürich erhältlich. Alle Texte können zudem über die 'Com'-Schnittstelle (siehe Seiten 7 und 20) über einen PC oder ein Terminal sichtbar gemacht werden. Das Morsealphabet befindet sich auf Seite 6.

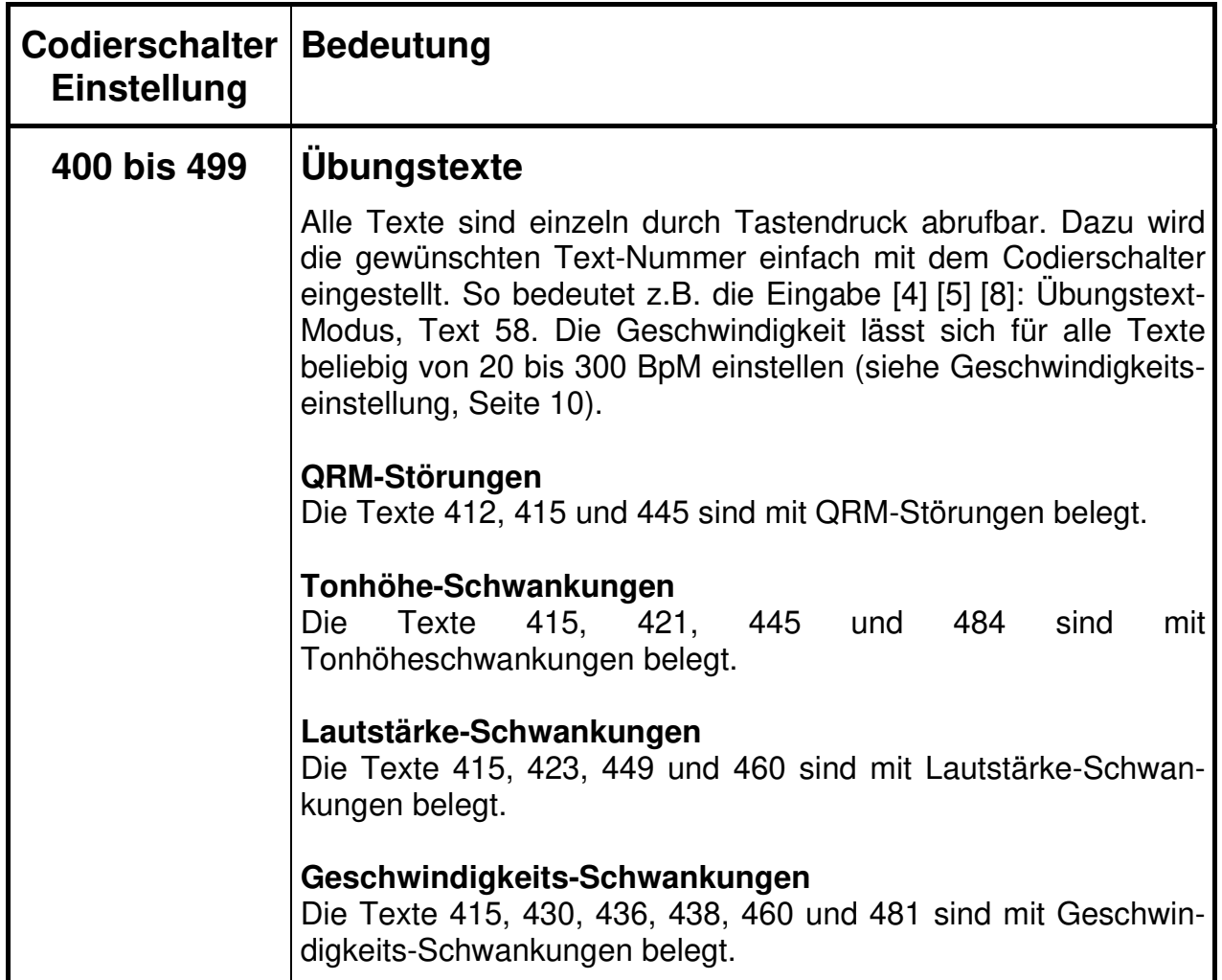

## **Kurze und lange Klartexte**

Kurze und lange, anspruchsvolle Klartexte in verschiedenen Sprachen, (insgesamt 81 Texte). Die Klartexte sind in den Textbüchern Band 2 (normaler Zeichensatz) und Band 3 (erweiterter Zeichensatz) ausgedruckt. Diese Bände sind bei den Vertriebsstellen und bei Deitron, CH-8048 Zürich erhältlich. Alle Texte können zudem über die 'Com'-Schnittstelle (siehe Seiten 7 und 20) über einen PC oder ein Terminal sichtbar gemacht werden. Das Morsealphabet befindet sich auf Seite 6.

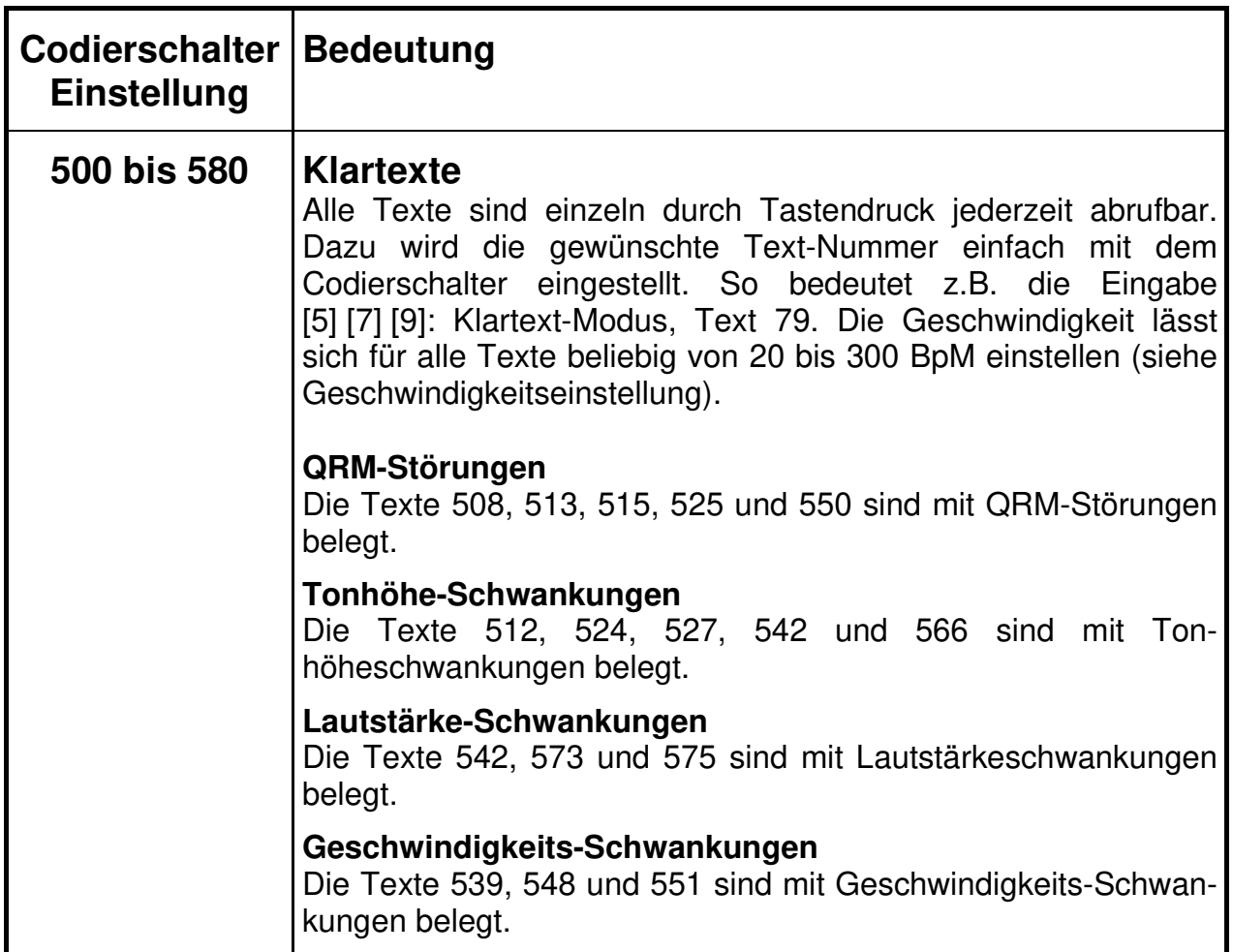

## **QSO-Texte, Abkürzungen und Q-Codes**

Insgesamt sind 86 Texte in diesem Mode abrufbar: Wirklichkeitsnahe QSO-Texte und mehrsprachige Muster-Fonie-QSOs in verschiedenen Sprachen (Texte 630 bis 655) geben einen Eindruck, was auf den KW-Bändern los ist. Die QSO-Texte sind in den Textbüchern Band 2 (normaler Zeichensatz) und Band 3 (erweiterter Zeichensatz) ausgedruckt. Diese Bände sind bei den Vertriebsstellen und bei Deitron, CH-8048 Zürich erhältlich. Alle Texte können zudem über die 'Com'-Schnittstelle (siehe Seiten 7 und 20) über einen PC oder ein Terminal sichtbar gemacht werden. Das Morsealphabet befindet sich auf Seite 6.

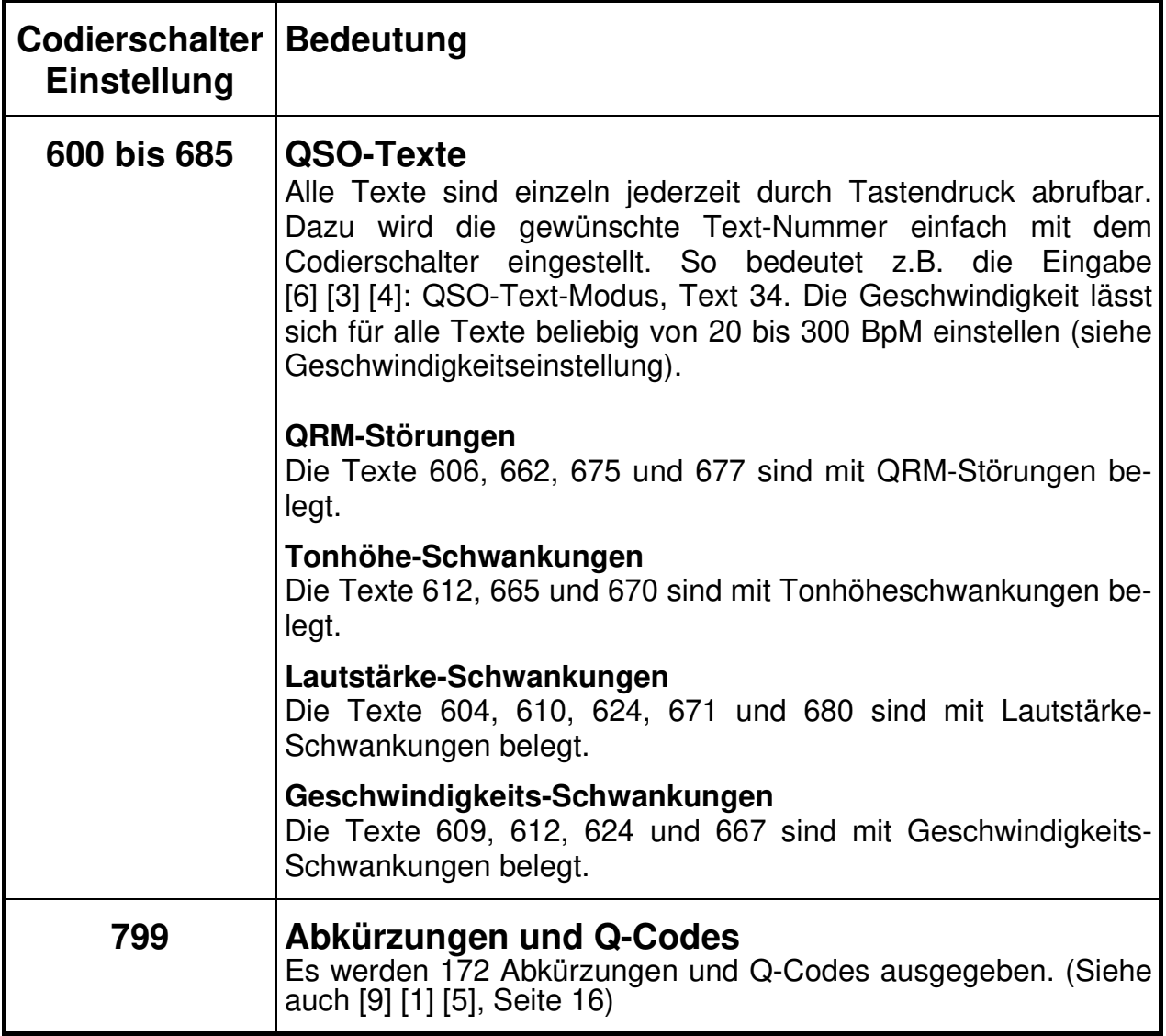

# **Shuffle-Funktionen**

Die Shuffle-Funktionen sind absolut einzigartig und in dieser Form nur im morsix mt-9i zu finden. Sie ergeben den besten wirklichen Lernerfolg. Und dies besonders bei Beginn des Studiums. Der morsix mt-9i führt den Schüler rasch und sicher zur Lizenzprüfung.

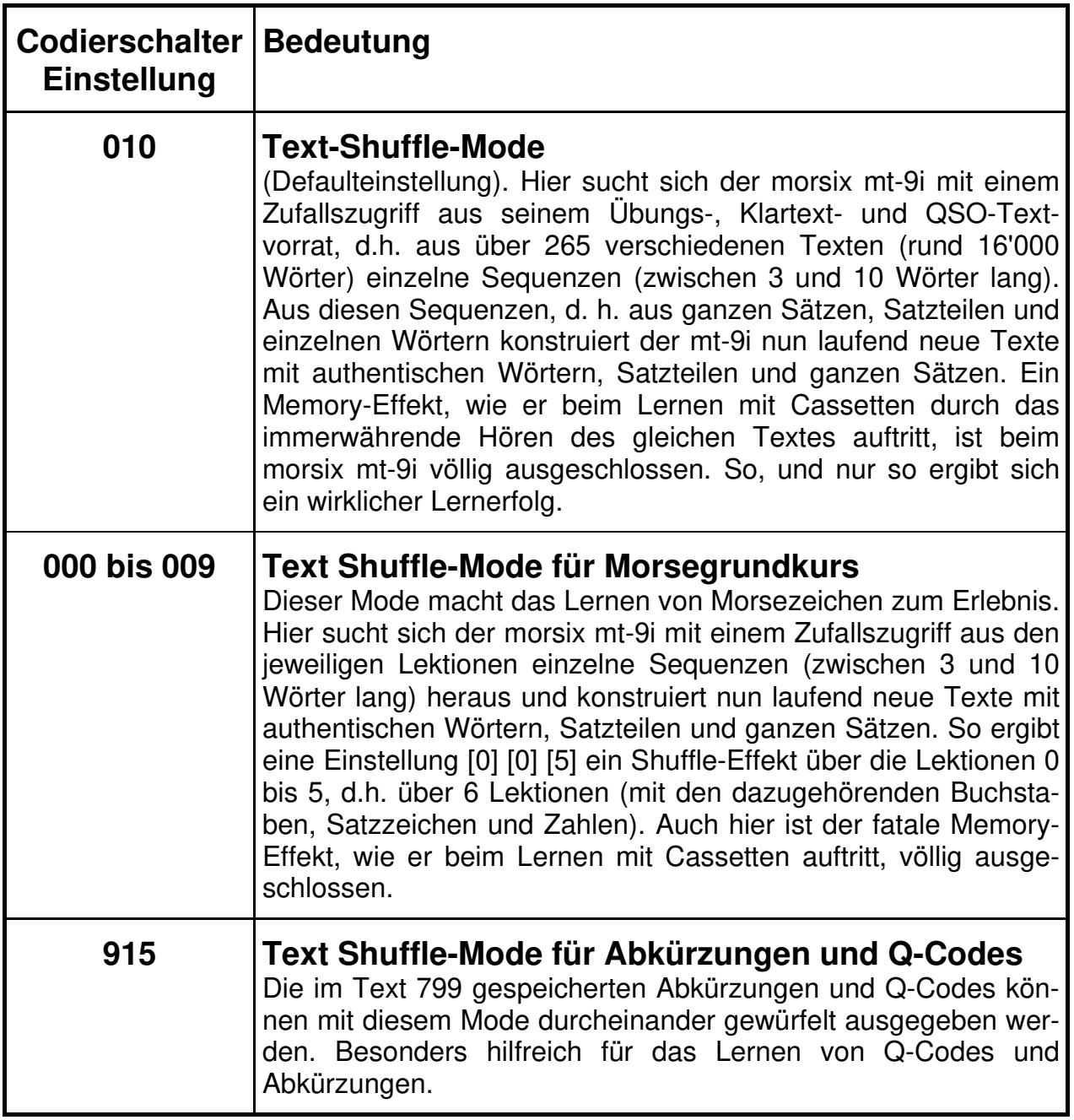

# **QSO-Academy: Interaktive QSO-Modes**

Diese Modes sind absolut einzigartig: Hier wirkt der mt-9i als echter, interaktiver QSO-Partner. Das QSO wickelt sich ab wie in der Praxis! Mit echten Frage- und Antwortsequenzen. Der mt-9i erkennt und wiederholt sogar Ihren Namen und das QTH. Und bei 'wx?' sagt er Ihnen, welches Wetter beim QSO-Partner herscht. Im mt-9 stehen 40 verschiedene EU-QSO-Partner, 40 DX-Partner und 20 Contester zur Verfügung. Alle Eingaben zum mt-9i sind immer entweder mit k oder kn oder *kn* abzuschliessen. Erst dann gibt Ihnen der mt-9i Antwort. Wenn er Sie nicht versteht, so fordert er sie auf, den Durchgang zu wiederholen. Genau wie in der Praxis ertönen in den einzelnen QSO's vielfältige QRM-Störungen. Wenn Ihnen der Partner zu schnell ist, geben Sie einfach 'qrs k' ein, und wenn Sie eine höhere Geschwindigkeit wünschen: 'qrq k'. Bei 'qrp k' sendet der mt-9i mit weniger 'Leistung', er wird leiser. Bei 'qro k' gibt er mehr Power, er wird lauter. Mit 'qru k' oder 'qrt k' kann ein laufendes QSO beendet werden.

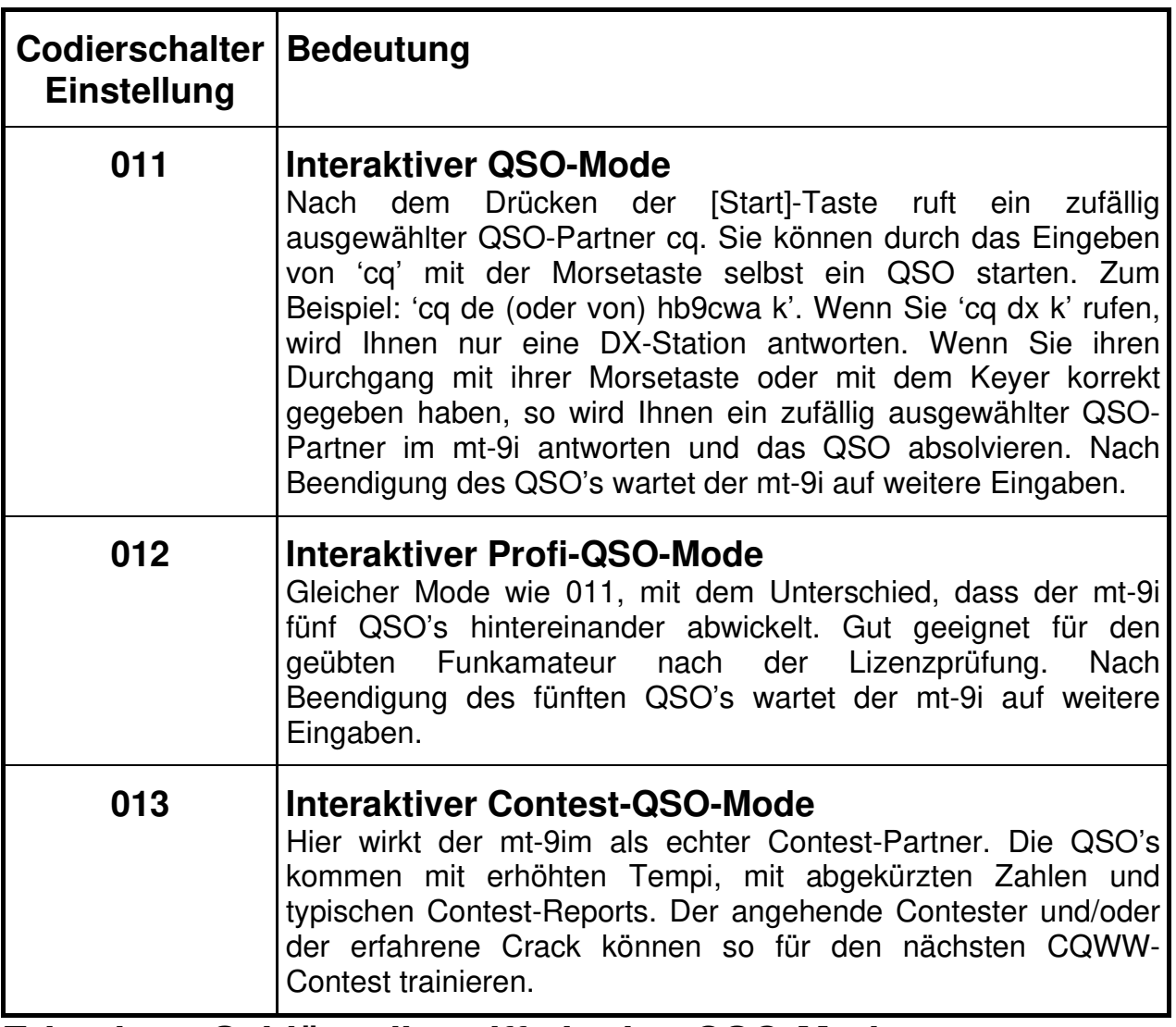

#### **Erkenbare Schlüsselbegriffe in den QSO-Modes**

Der mt-9i erkennt fin den QSO-Modes folgende Q-Codes und Abürzungen:

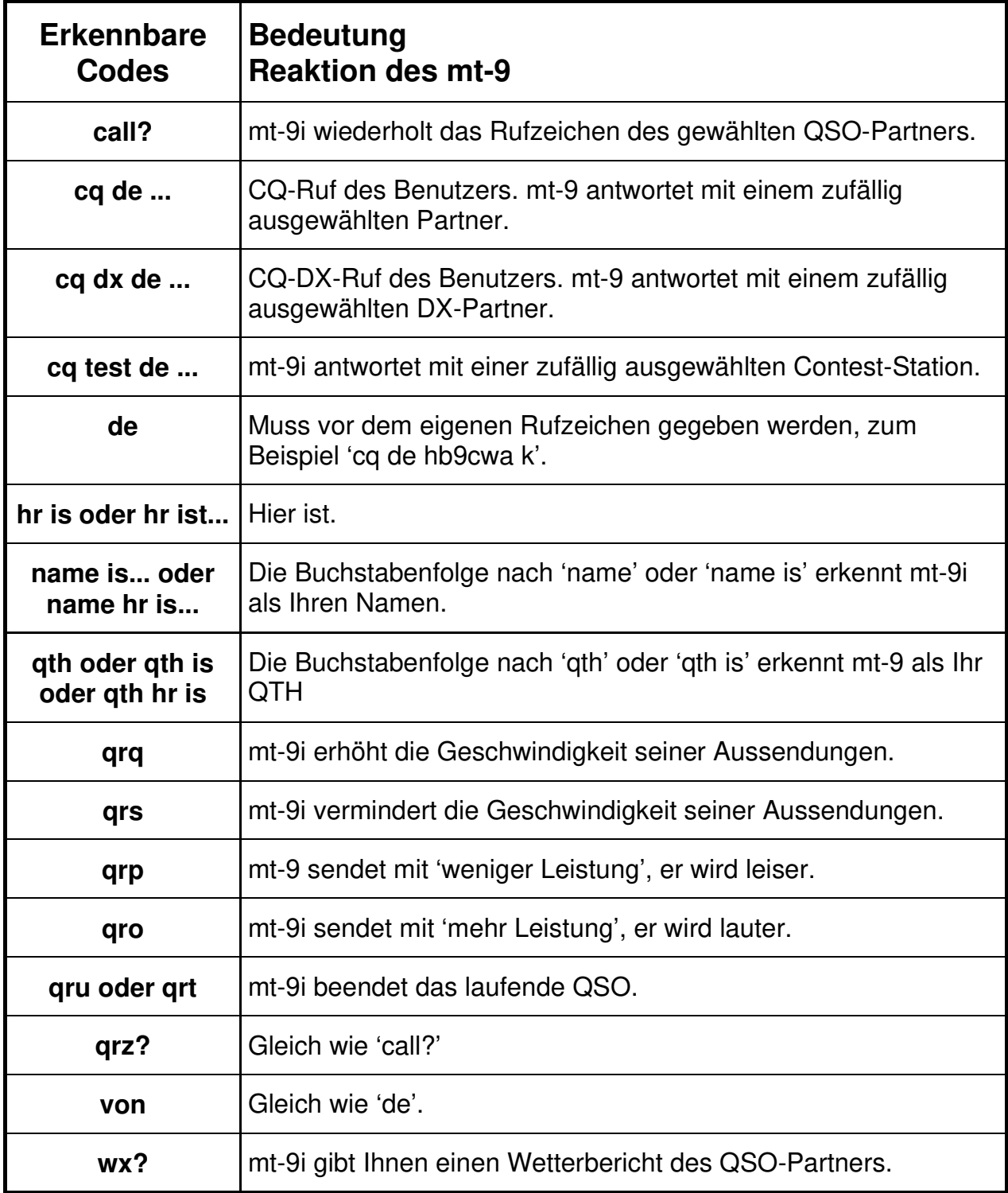

# **Zufalls-Funktionen**

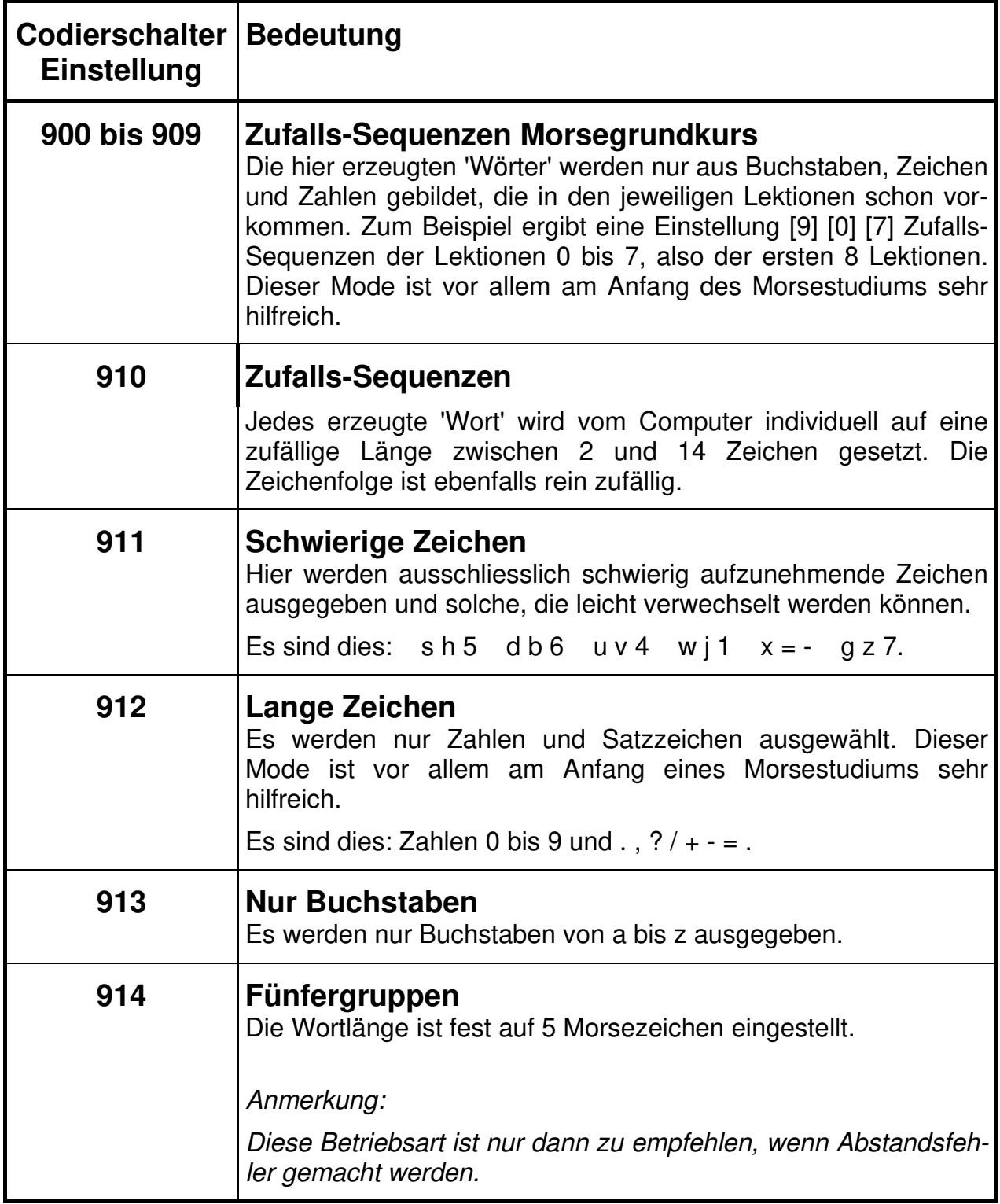

# **QRM**

Diese zuschaltbaren QRM-Störungen sind zum Üben und zur Steigerung der Sicherheit beim Aufnehmen sehr hilfreich. Die hier aufgeführten QRM-Störungen können jeweils ganz nach Wunsch bei allen Übungstexten zugeschaltet werden.

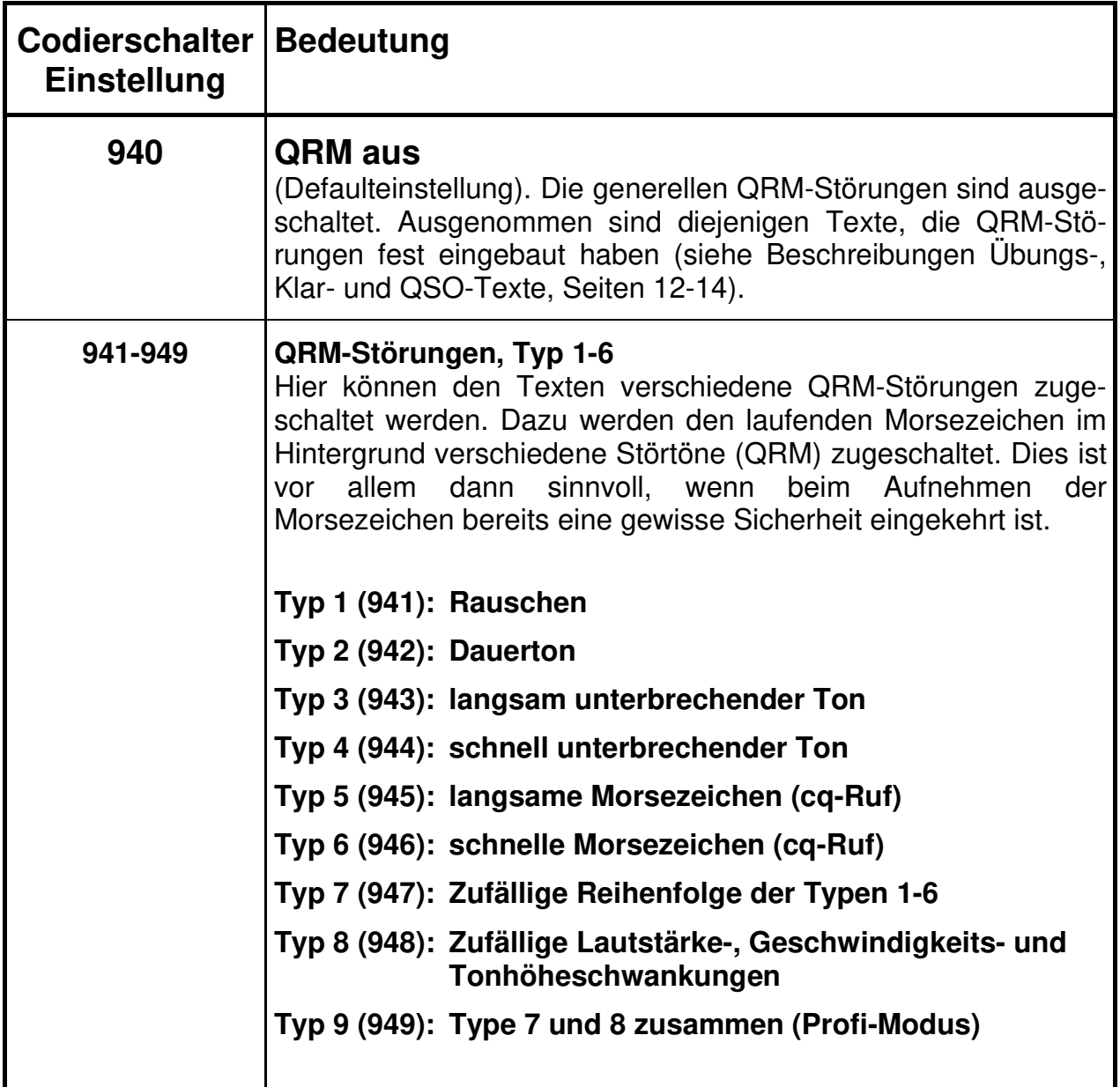

## **Sonderzeichen**

Diese Funktion ist einzigartig für Schüler, die Sonderzeichen lernen wollen oder müssen (Armee, Seefunk etc.). Die Texte im morsix mt-9i können mit oder ohne Sonderzeichen ausgegeben werden. Zum Beispiel wechselt dann 'zuerich zu 'zürich'. Das heisst, aus dem 'ue' wird ein 'ü' und aus den beiden Buchstaben 'c' und 'h' wird das Morsezeichen 'ch'. Dagegen bleibt das Wort 'zuerst' in beiden Modi gleich, da das 'ue' keinem Umlaut entspricht. Im Französischen wird c/est wird zu c'est und etait zu était. Ebenfalls werden Klammern gesetzt (im Normalmode sind das Schrägstriche /), Doppelpunkte z.B.: 20:00 Uhr (im Normalmode sind das Punkte, z.B. 20.00 Uhr). So macht es auch Funkamateuren Spass, nach der Lizenzprüfung noch einige dieser Sonderzeichen zu lernen und zu üben. Alle Texte in Sonderzeichendarstellung sind im Textbuch Band 3 ausgedruckt. Dieser Band ist bei den Vertriebsstellen und bei Deitron, CH-8048 Zürich erhältlich.

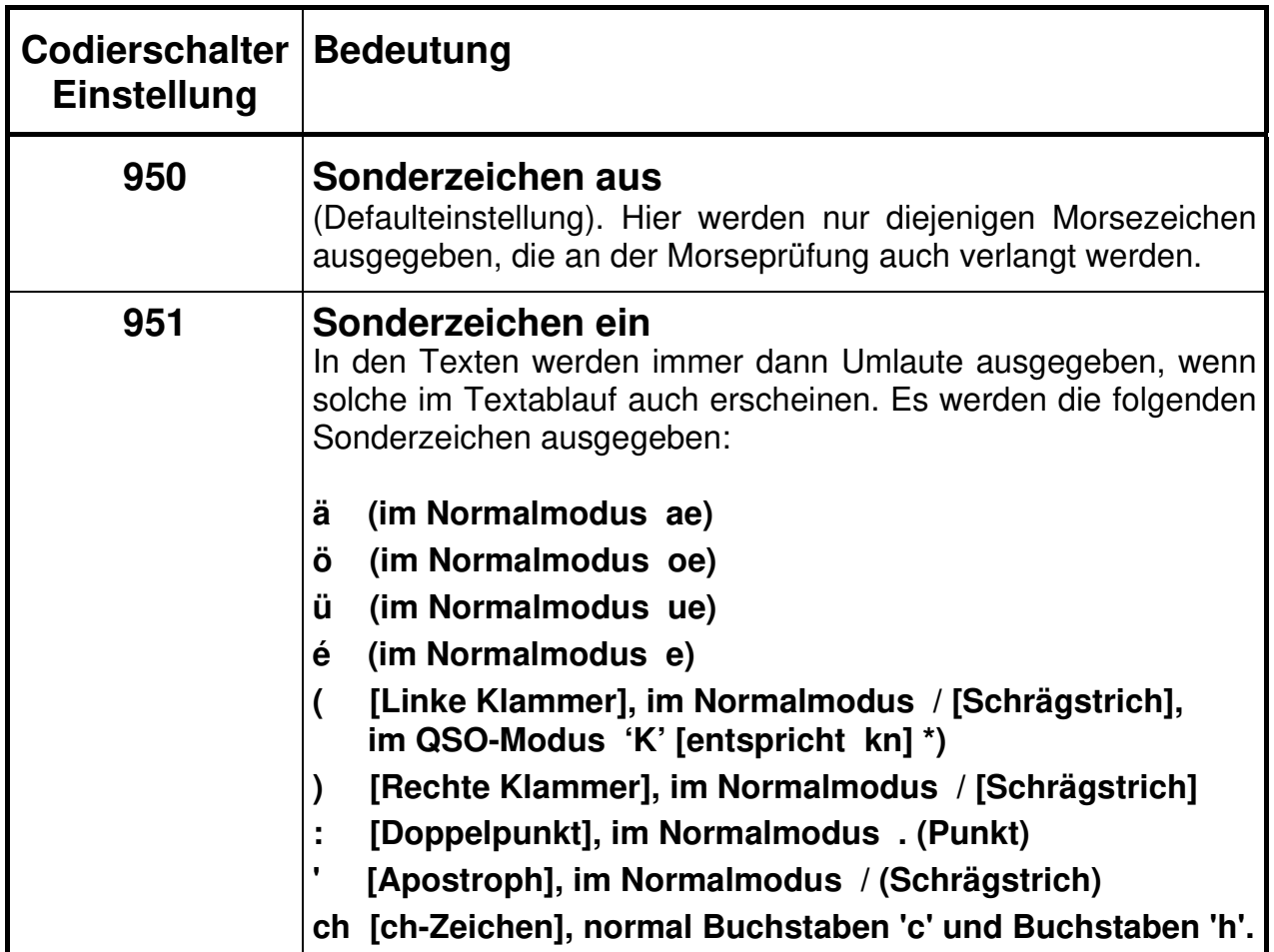

\*) Weil die Morsezeichen für die linke Klammer und das kn gleich sind, erscheint im QSO-Mode beim Tasten einer Klammer das Zeichen 'K' [für kn] auf dem Bildschirm.

# **Geschwindigkeitsnormen**

In der Morsewelt existieren verschiedene Geschwindigeits-Normen. Der mt-9i kann die Geschwindigkeit nach den drei verschiedenen und am meisten verwendeten Normen ausgeben. Die gebräuchlichste, die 'paris'-Norm, ist so definiert, dass 12 mal das Wort 'paris' innert einer Minute ausgegeben, der Geschwindigkeit 60 Zeichen pro Minute entspricht.

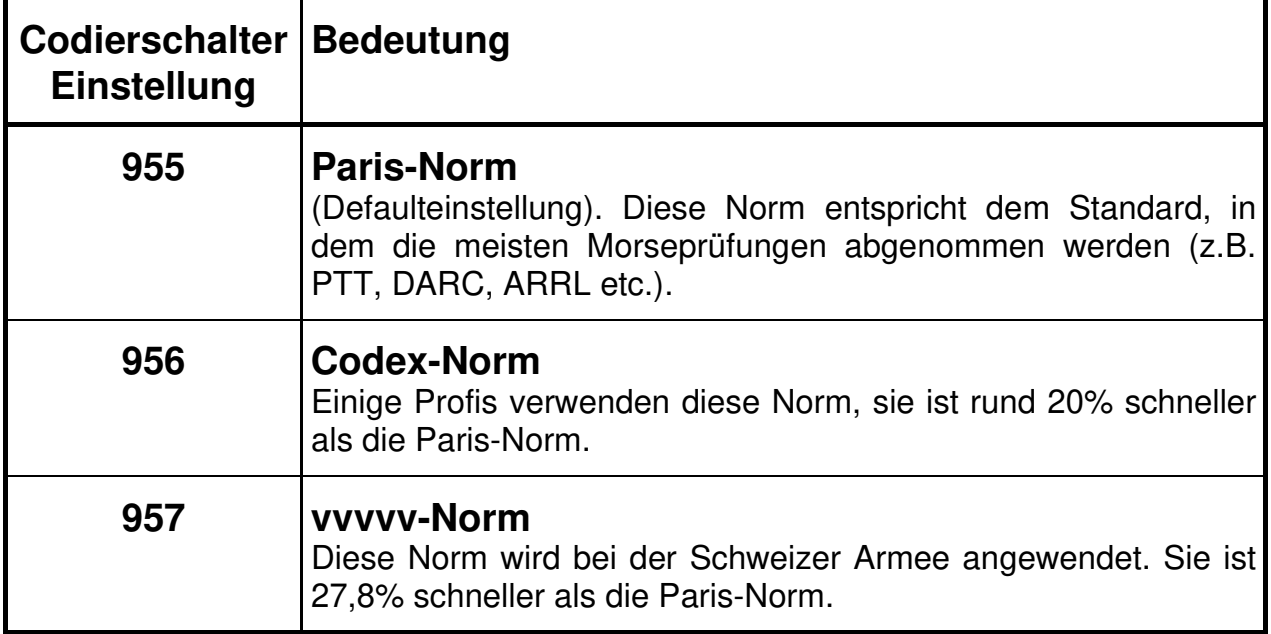

## **Punkt-Strichverhältnis**

Hier kann das Punkt-Strichverhältnis der ausgegebenen oder halbautomatisch erzeugten Zeichen (mit einem Keyer, siehe Seite 25) im Verhältnis von 1:2,3 bis 1:4,3 eingestellt werden. Die Normaleinstellung (Defaulteinstellung) entspricht einem Verhältnis von 1:3.

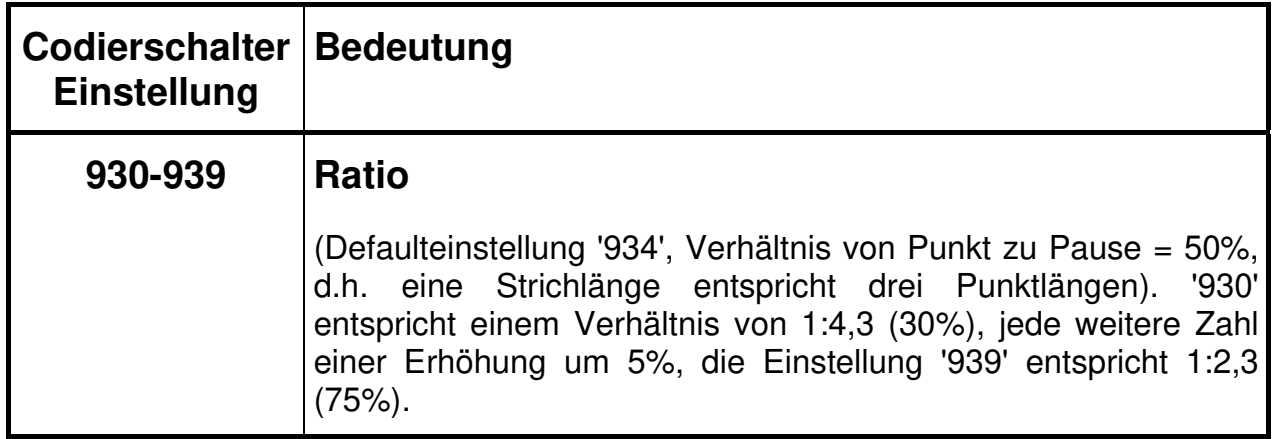

## **Com-Anschluss**

Der Com-Anschluss des mt-9i ist so ausgelegt, dass er entweder als RS-232-Schnittstelle wirkt, oder ein Ansteuer-Signal für den Morsetasten-Anschluss des Transceivers ausgibt. Das morsix-Signal an der RS232-Schnittstelle hat einen Pegel von 0...3 Volt. Beim Steuersignal bedeuten 0 Volt 'nicht getastet' und 3 Volt 'getastet'.

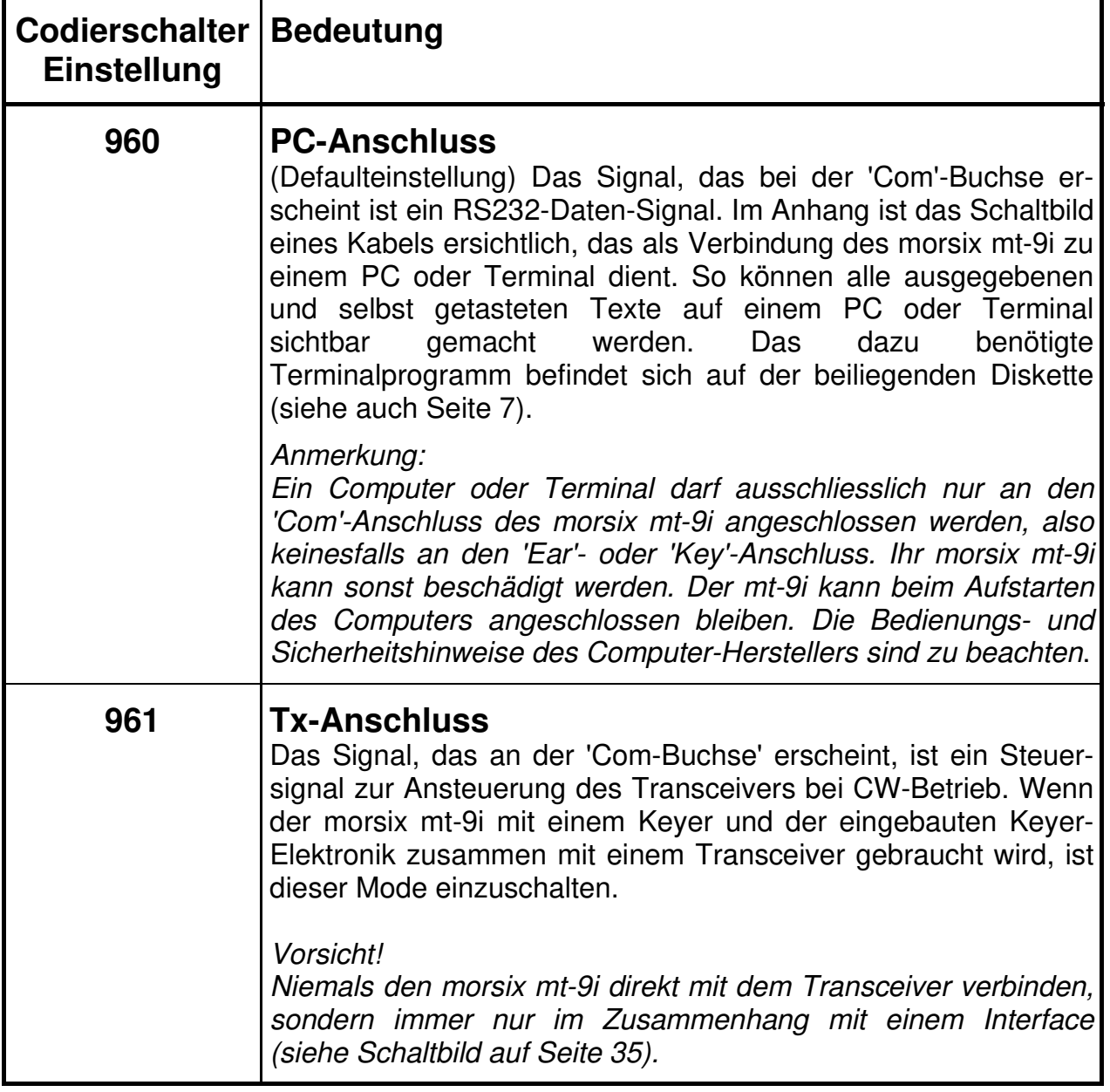

# **Speed-Monitor**

Mit dieser Einstellung kann die aktuelle Geschwindigkeit abgefragt werden, mit der der morsix mt-9i die Zeichen ausgibt. Die Angabe erfolgt in BpM und wird akustisch im Morsecode ausgegeben oder über einen angeschlossenen PC auf dem Bildschirm angezeigt. Werden die Texte auf dem Bildschirm angezeigt, erfolgt eine Angabe der Geschwindigkeit automatisch am Ende des Textes nach der Angabe über die Länge des Textes, z.B. (228 Zeichen, 60 BpM).

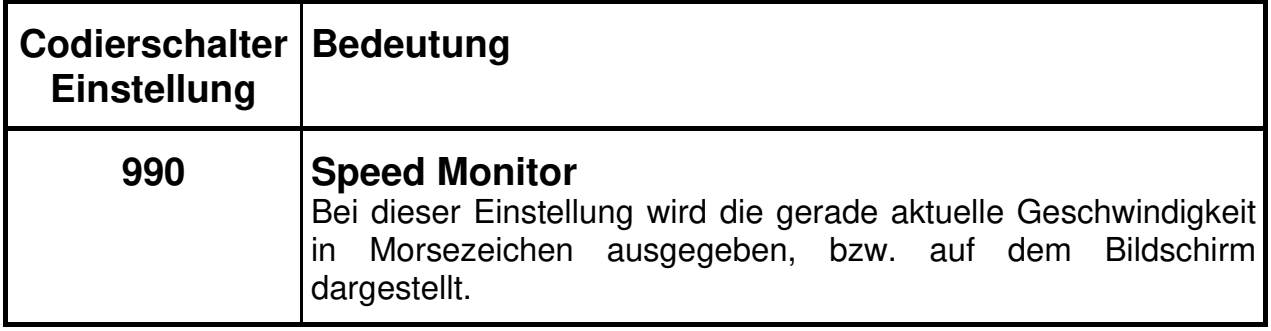

## **Dauer-Mode**

Wenn beim morsix mt-9i mehrere QSOs hintereinander ausgegeben werden sollen, so kann ein Dauer-Mode eingeschaltet werden. Sonst schaltet sich der mt-9i rund vier Minuten nach dem letzten Tastendruck selbständig wieder aus.

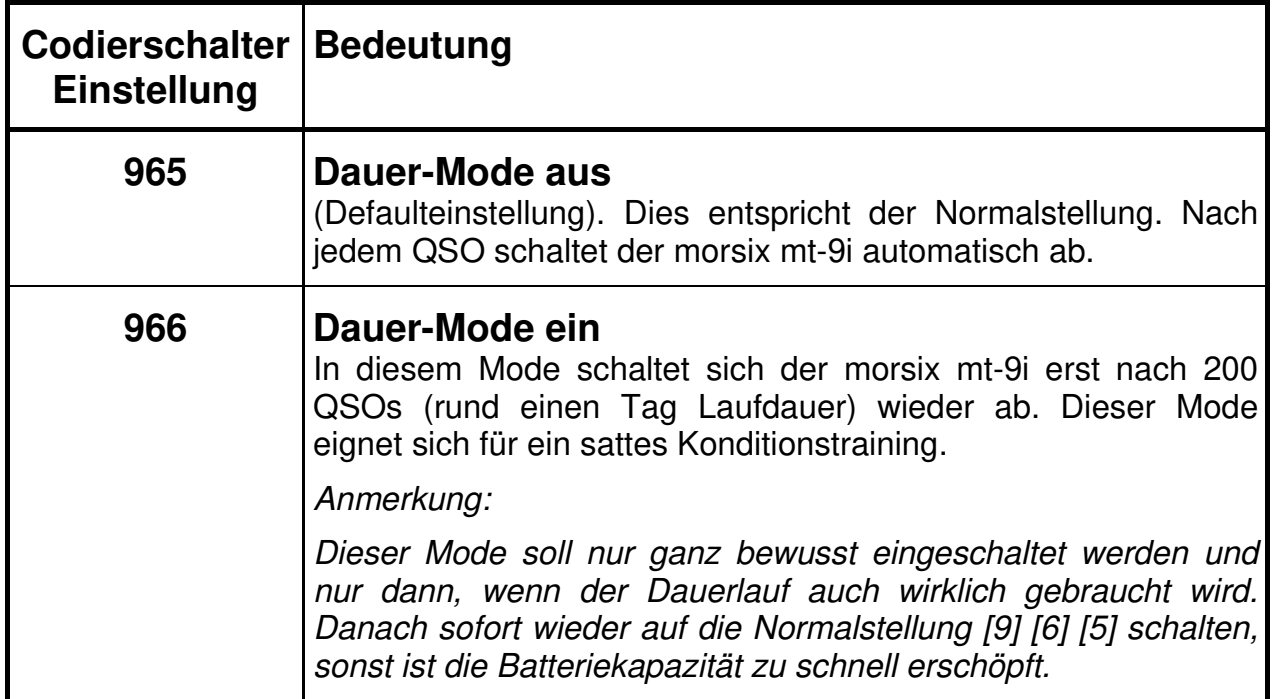

# **Tast-Schulung**

Der morsix mt-9i eignet sich auch ganz hervorragend, um das Tasten zu erlernen. Zusammen mit einem PC oder einem Terminal können alle getasteten Morsezeichen sichtbar gemacht werden. Wenn Sie ein Morsezeichen tasten, das der mt-9i nicht kennt, so erfolgt die Ausgabe am Bildschirm in Punkten und Strichen, (z.B. - - - . . - . . -). Nach falsch getasteten Zeichen soll stets eine korrekte Irrung gegeben werden. Das sind mind. 8 Punkte,  $($   $\cdots$   $\cdots$   $)$  geübt werden. Die korrekte Irrung wird am Bildschirm durch das Back-Slash-Zeichen ( \ ) dargestellt, unkorrekte Irrungen nur durch die Anzahl der getasteten Punkte. Am Ende des Tastens erscheint die Angabe der Tastgeschwindigkeit auf dem Bildschirm, z.B. <74> für Tempo 74. Aus didaktischen Gründen erfolgt diese Angabe nur beim Betrieb mit einer Handtaste

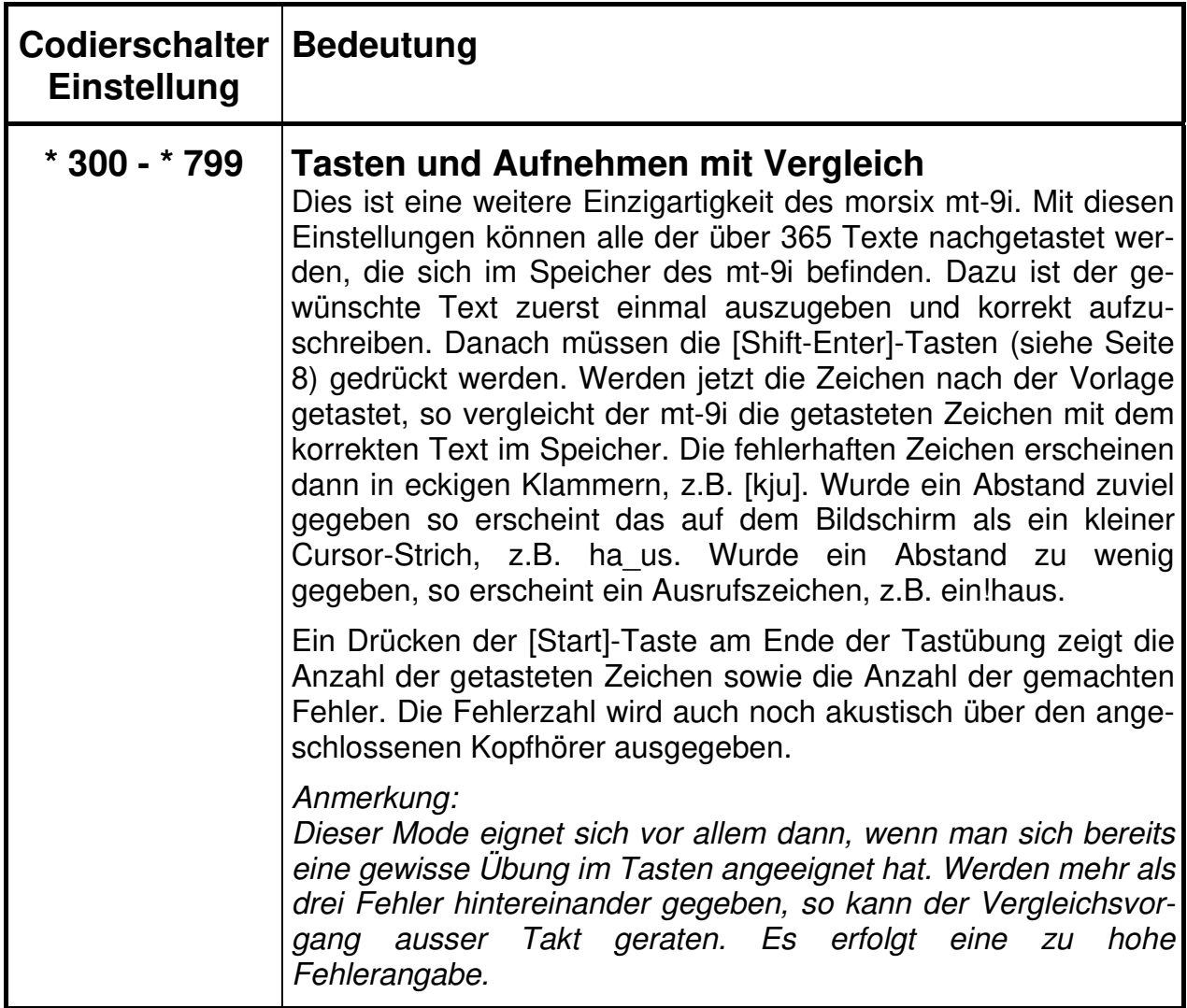

# **Tast-Schulung**

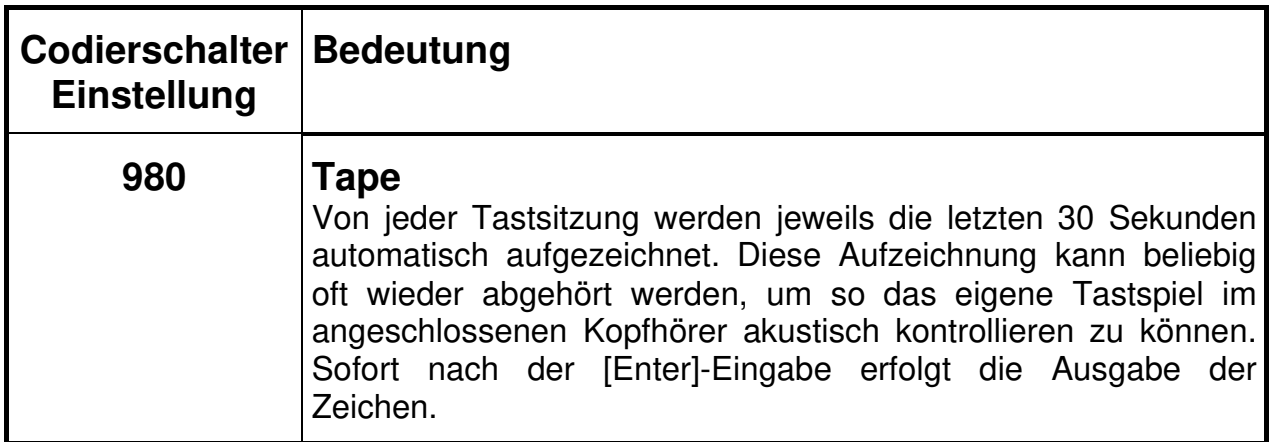

## **Synchron-Tastkontrolle mit Doppelton (ILT-Methode)**

Die ILT-Methode des Synchron-Tastens mit Doppelton-Kontrolle hat sich im Schulbetrieb sehr gut bewährt. Der mt-9i bringt nun noch die Perfektion dieser effizienten Tastkontrolle: Die ausgegebenen Zeichen eines Textes tönen in einer anderen Tonlage als die getasteten Zeichen.

Beim Synchrontasten geht man so vor, dass ein ausgewählter Text aus dem grossen Textvorrat des morsix mt-9i zuerst korrekt niedergeschrieben wird. Danach wird an den Anfang dieses Textes zurückgesprungen. Nach dem erneuten Starten wird nun dieser Text gleichzeitig mit der Ausgabe zusätzlich mit der angeschlossenen Morsetaste (Handtaste) im gleichen Rhythmus und in der gleichen Geschwindigkeit mitgetastet. Die getasteten Morsezeichen ertönen nun in einer anderen Tonlage, als die ausgegebenen Zeichen. Durch diese Doppelton-Kontrolle werden Fehler des Tastens sofort eindeutig erkannt. Aus didaktischen Gründen ist das Synchrontasten nur mit der Handtaste (nicht mit einem Keyer) möglich.

In den Texten 485 bis 490 sind spezielle Tastvorlagen gegen das Schmieren enthalten. Diese Texte sind zuerst korrekt aufzunehmen und dann sauber in einem flotten Rhythmus nachzutasten.

#### **Merke:**

#### **Ein sauberes und sicheres Tastspiel ist der Stolz eines jeden aktiven KW-Funkamateurs !**

# **Rufzeicheneingabe**

Diese nützlichen Zusatzfunktionen können jederzeit durchgeführt werden. Sie laufen ab, nach dem man nach der Codierschalter-Einstellung die [Enter]-Taste gedrückt hat.

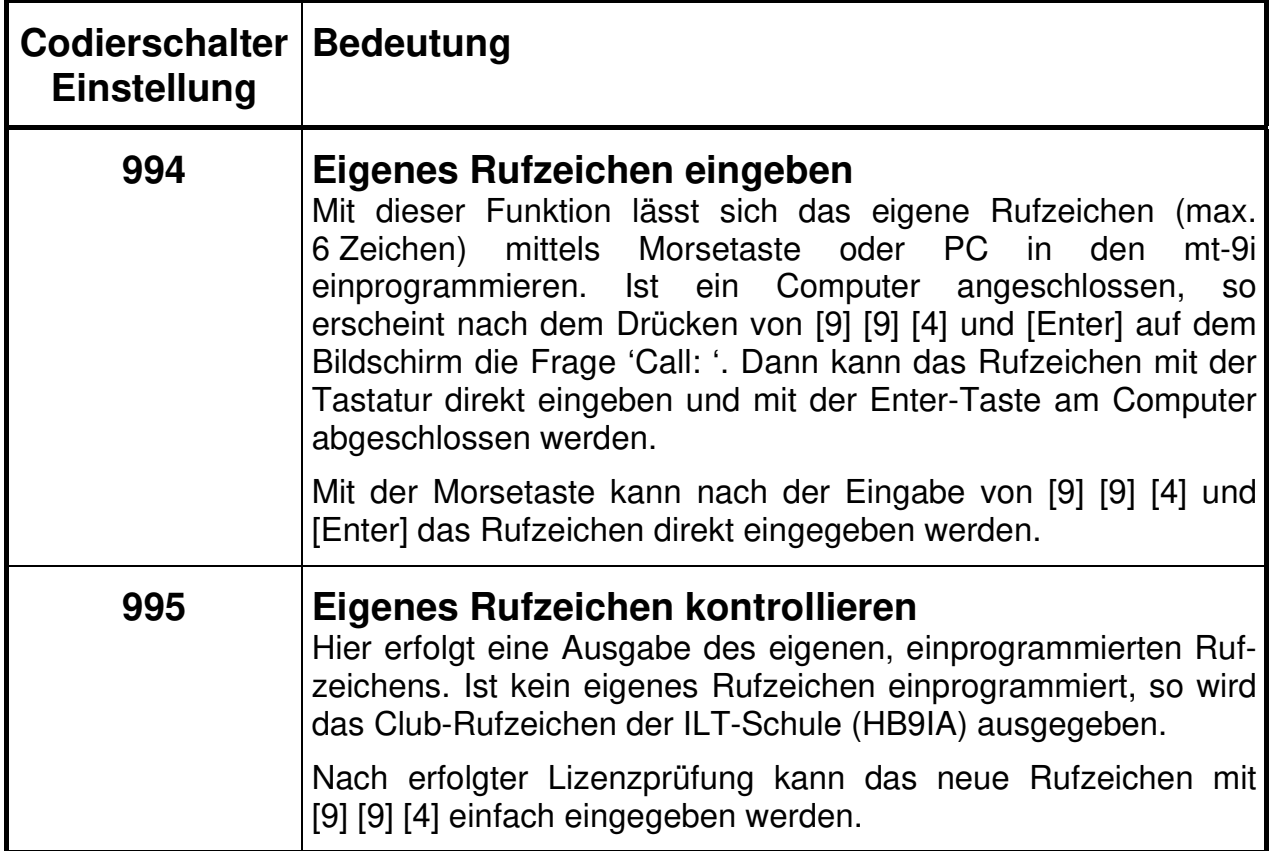

# **Testfunktionen**

Diese nützlichen Zusatzfunktionen können jederzeit durchgeführt werden. Sie laufen ab, nach dem man nach der Codierschalter-Einstellung die [Enter]-Taste gedrückt hat.

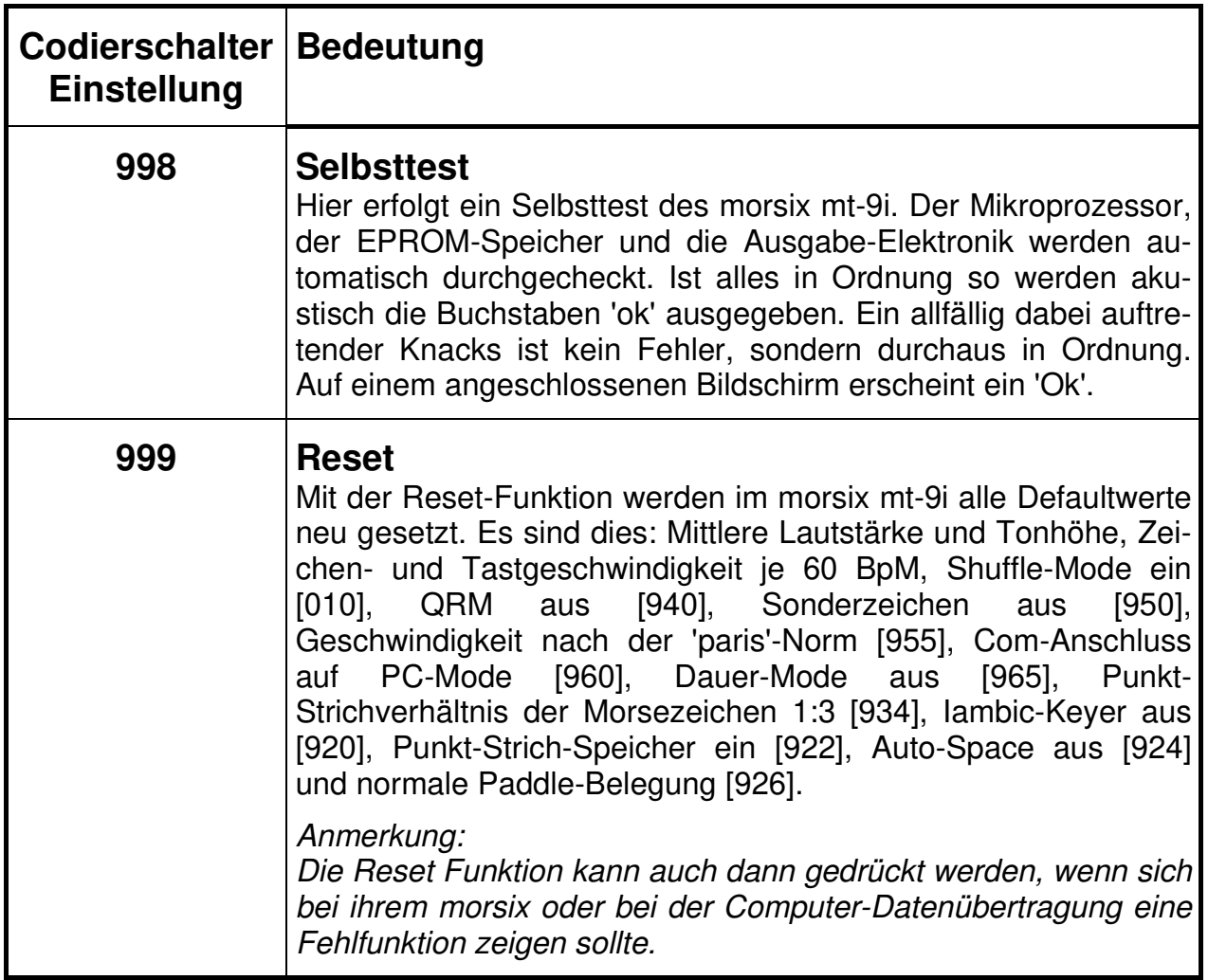

#### **Iambic-Keyer**

Wer sich nach der Lizenzprüfung einen Iambic-Keyer (z.B. Bencher) anschafft, braucht eine Elektronik, die halbautomatisch Punkte und Striche erzeugen kann. Im mt-9i ist eine solche Elektronik eingebaut. Sie hat zudem noch einige nützliche

Zusatzfunktionen. Diese Möglichkeiten sind echte Zusatznutzen für den aktiven Kurzwellen-Amateur.

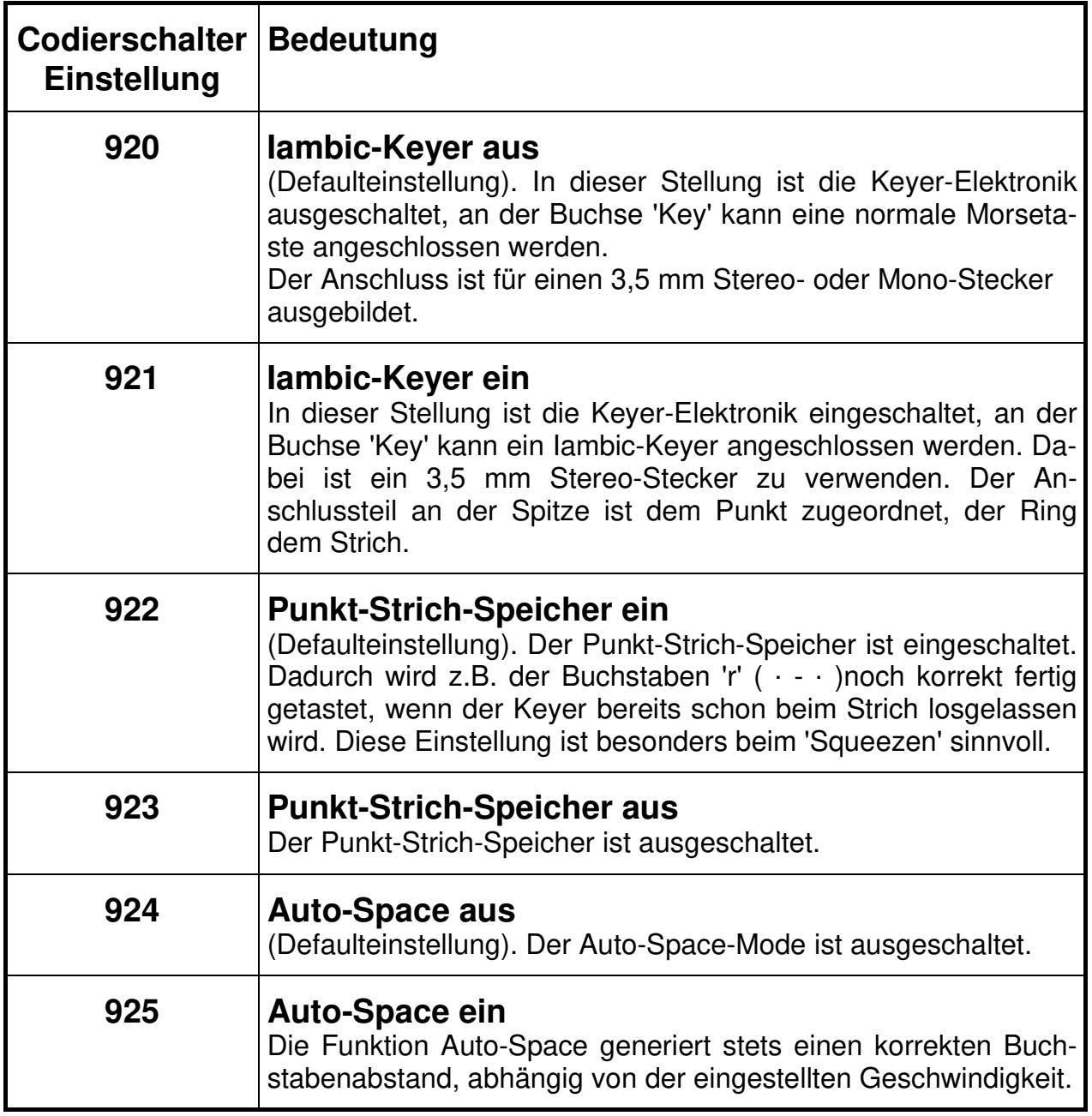

# **Iambic-Keyer**

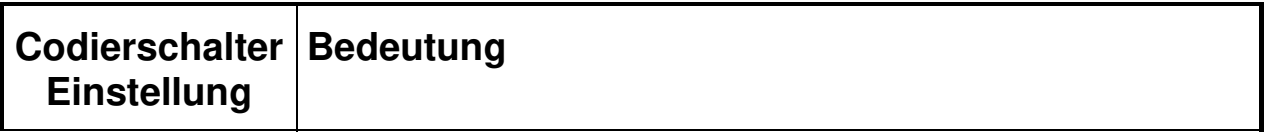

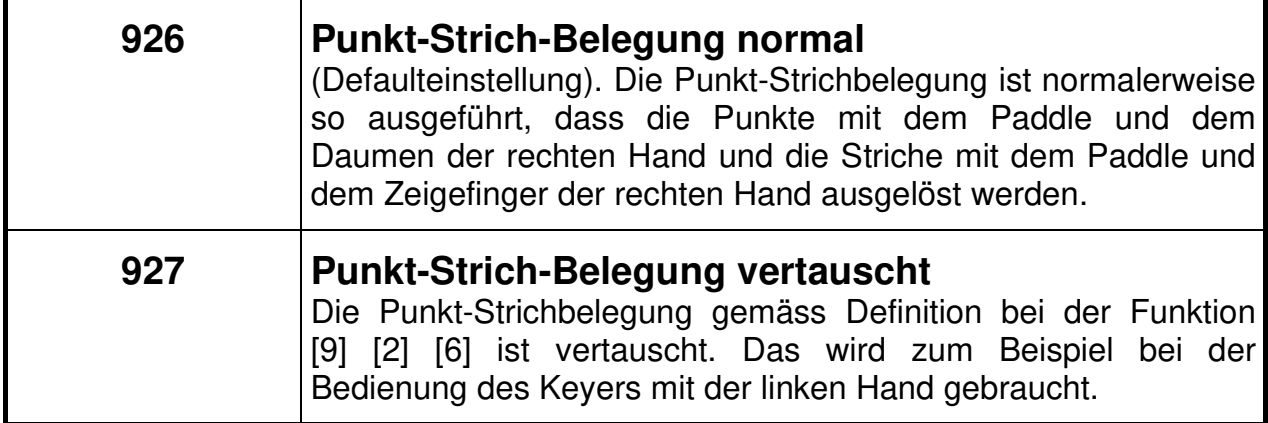

## **Technische Daten**

Der morsix mt-9i ist ein Hi-Tech-Morsetrainer mit integriertem Morsekurs, vielfältigen Klartexten und interaktiven QSO-Modes für ein sehr effizientes Morsestudium. Dieses Präzisionsgerät wird in der Schweiz hergestellt.

#### **Generator:**

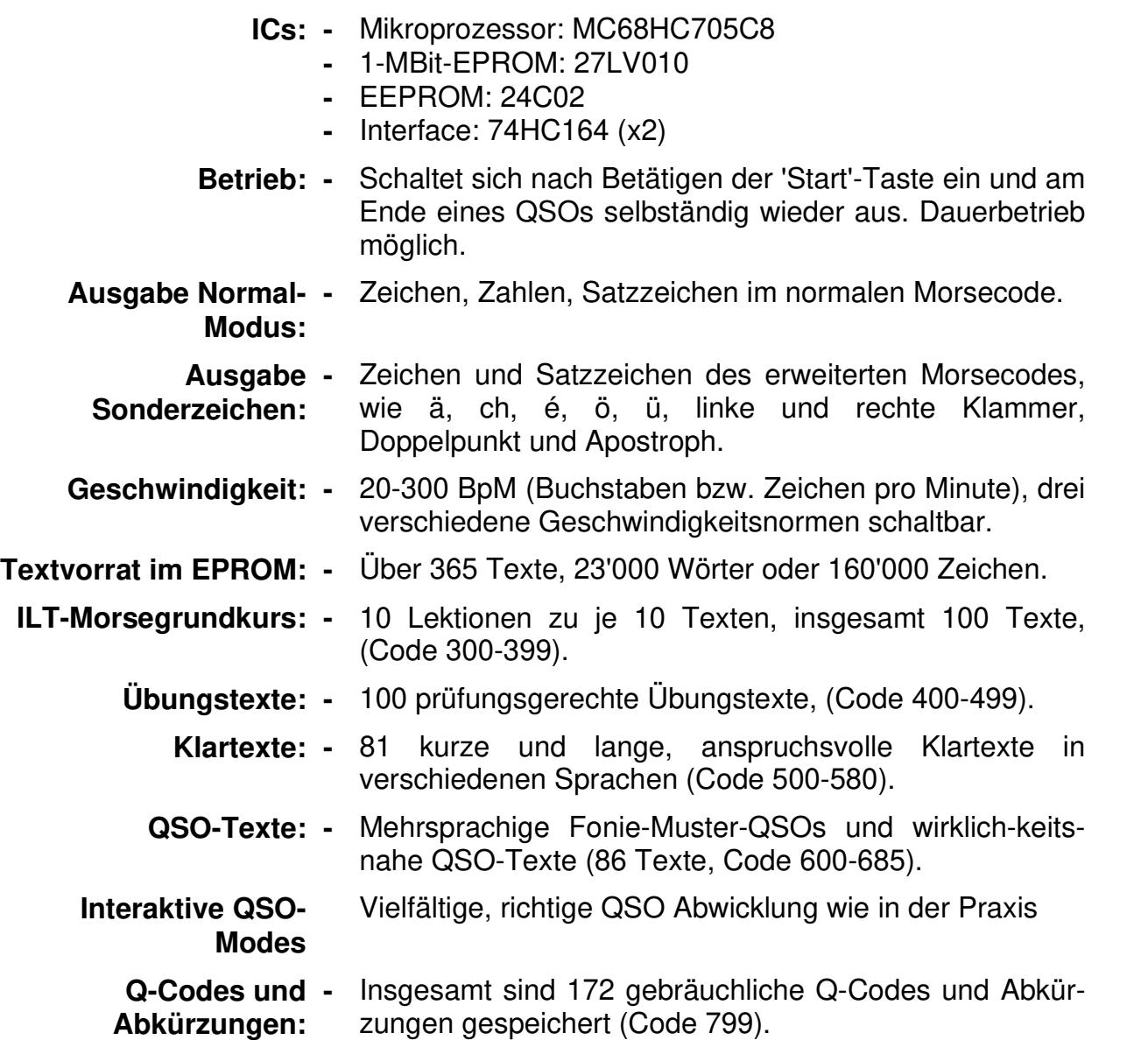

## **Technische Daten (Fortsetzung)**

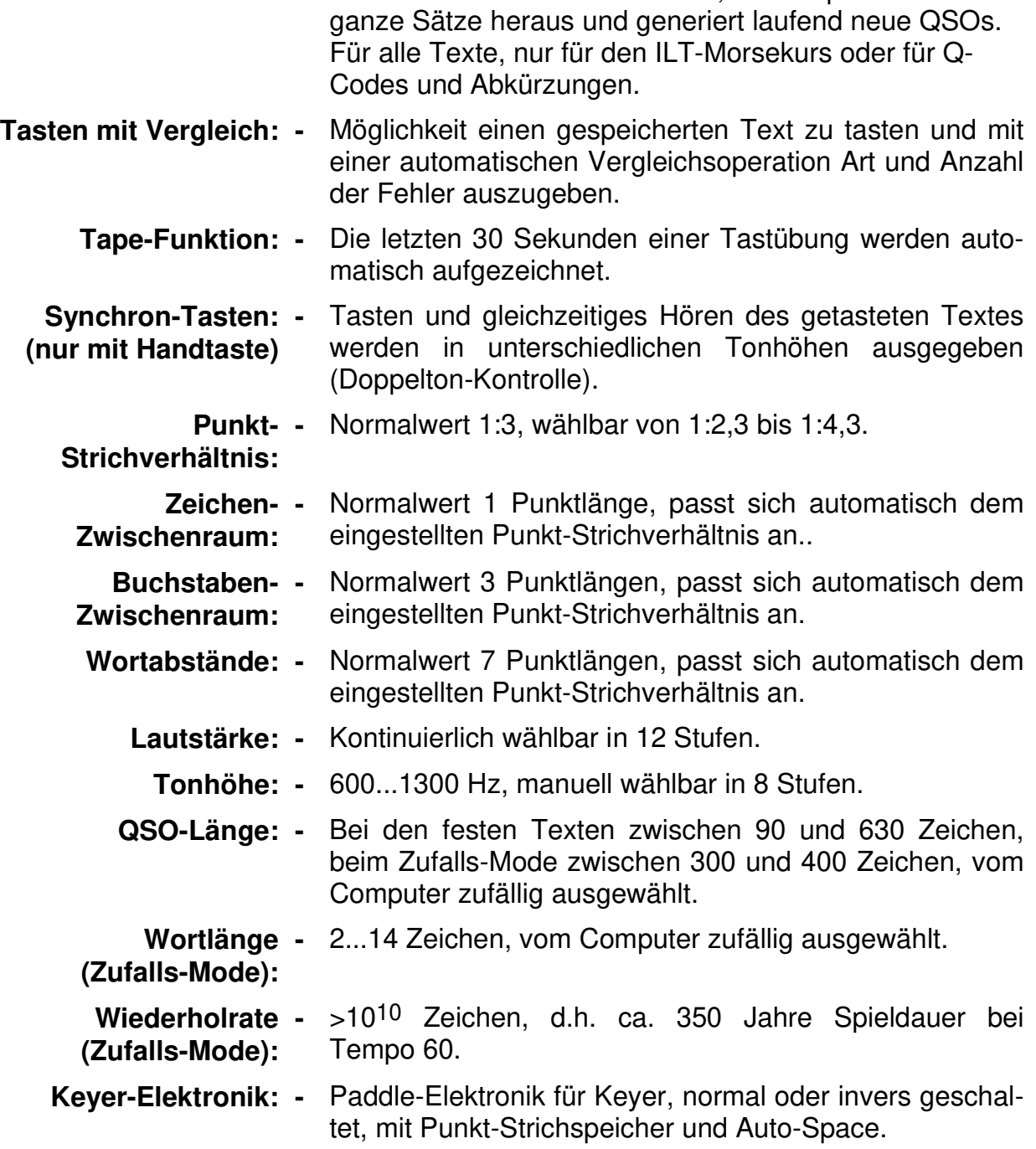

**Shuffle-Funktionen: -** Hier sucht sich der mt-9i Wörter, Satzsequenzen und

# **Technische Daten (Fortsetzung)**

#### **Stromversorgung:**

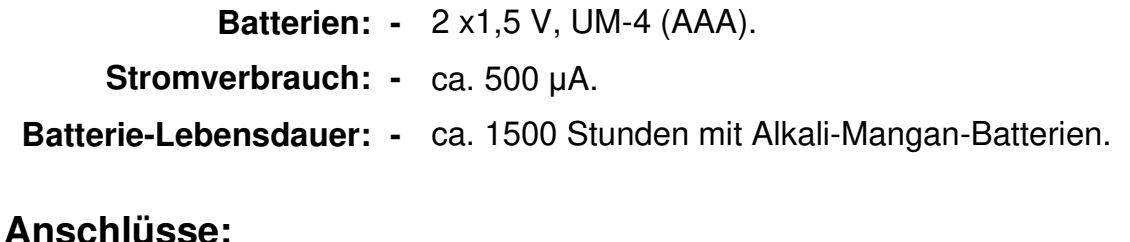

#### **Ear: -** Klinkenbuchse, 3,5 mm stereo, für Kopfhörer (Walkman-Typ).

- **Key:** 3,5 mm Klinkenbuchse, mono/stereo kombiniert. Mono für Handtaste, stereo für Keyer-Paddle.
- **Com:** 3,5 mm Klinkenbuchse, mono/stereo kombiniert. Stereo: RS232-Schnittstelle für PCs oder Terminals (0...3 V). Mono: Schaltausgang für Tx-Ansteuerung bei Keyer-Betrieb.

#### **Zubehör (im Lieferumfang):**

- **TER:** Terminalprogramm (für DOS) auf 3 ½" Diskette.
- **TXT 1:** Textbuch Band 1, ILT-Morsegrundkurs in 10 Lektionen.

#### **Sonder-Zubehör (nicht im Lieferumfang):**

- **PCK:** Spez. RS232-Verbindungskabel morsix mt-9i zum Computer.
- **TXT 2:** Textbuch Band 2, Übungs-, Klar-, und QSO-Texte im Normalzeichensatz.
- **TXT 3:** Textbuch Band 3, Übungs-, Klar-, und QSO-Texte mit Ausdruck aller Sonderzeichen.

#### **Abmessungen:**

- **Länge:** 119 mm
- **Breite:** 69 mm
- **Höhe:** 25 mm
- **Gewicht:** 165 g, inkl. Batterien

# **Prinzip-Schaltbild**

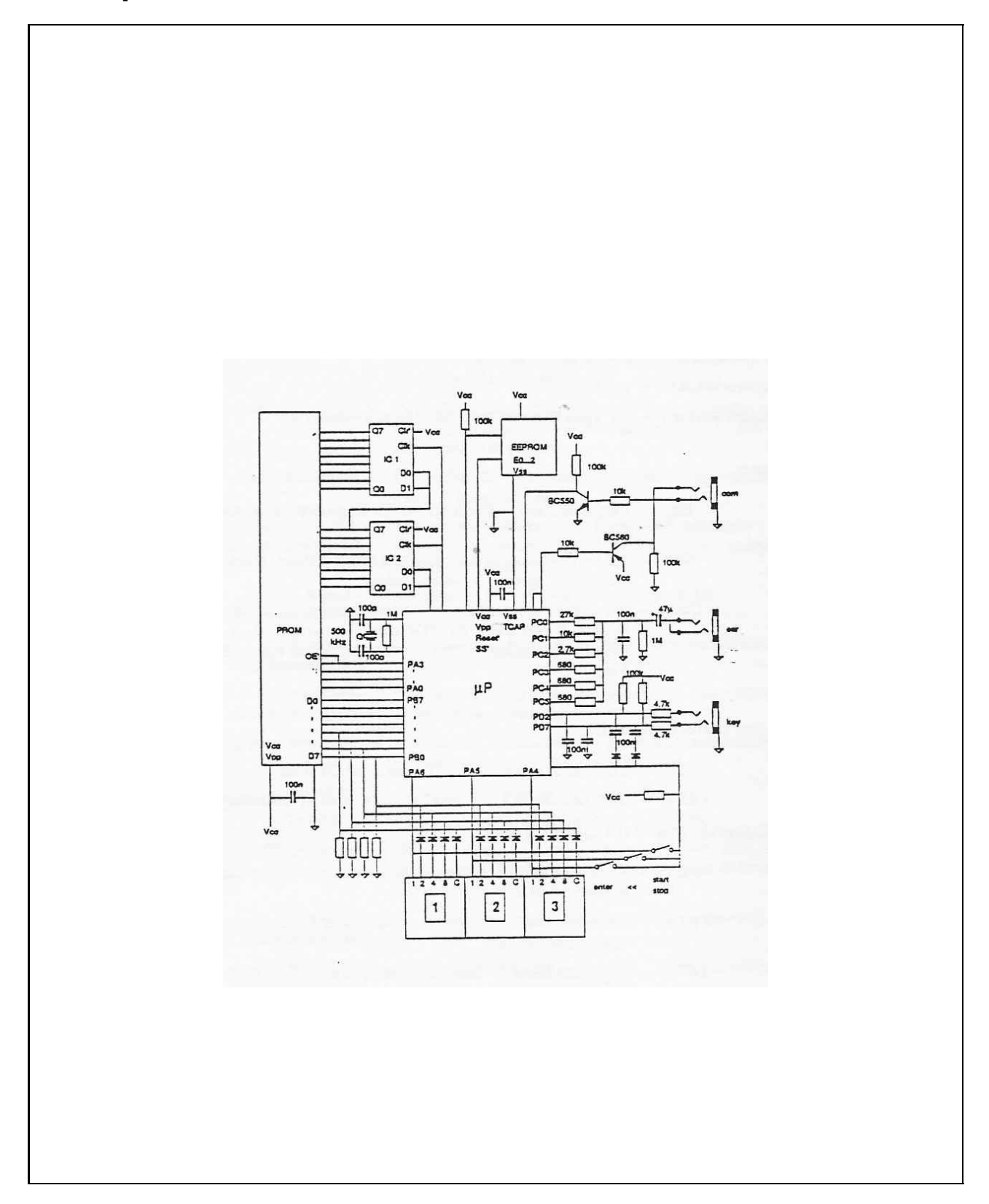

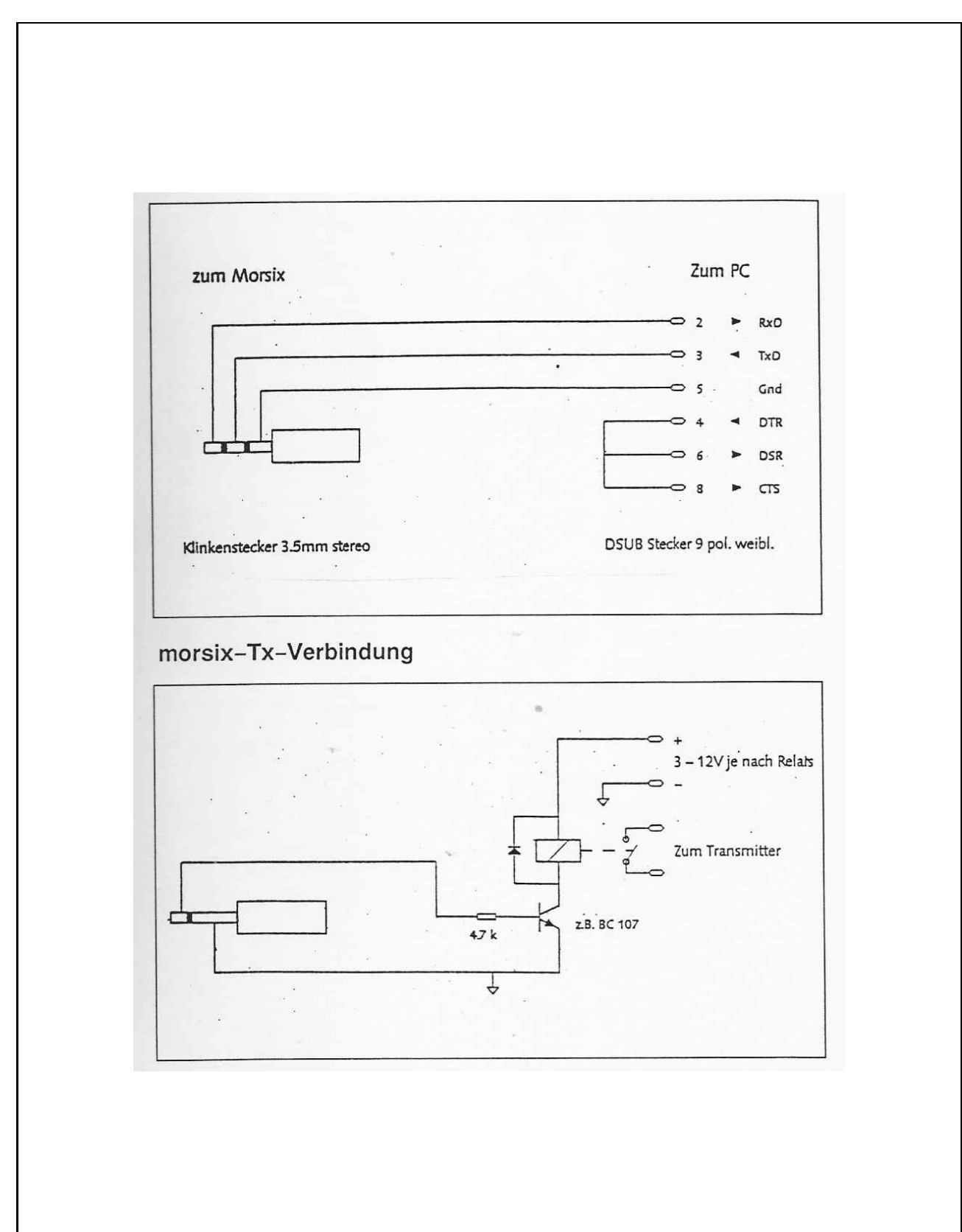

# **Verbindungskabel morsix-PC und morsix tx-Verbindung**

**Eigene Notizen**